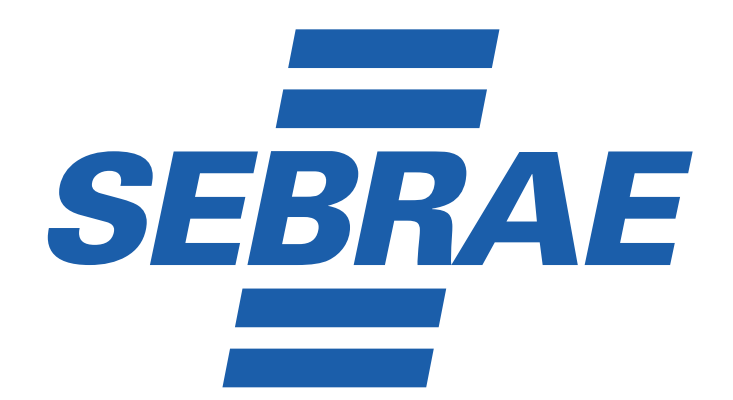

# **COMPRAS GOVERNAMENTAIS Seu Novo Canal de Negócios**

**Cartilha do Fornecedor** 

**O passo a passo que faltava!**

# **Índice**

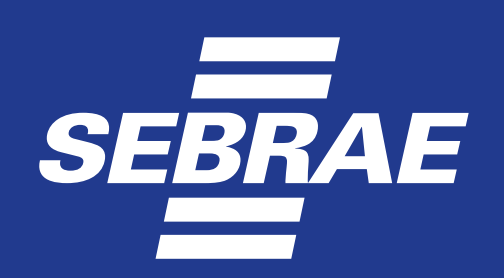

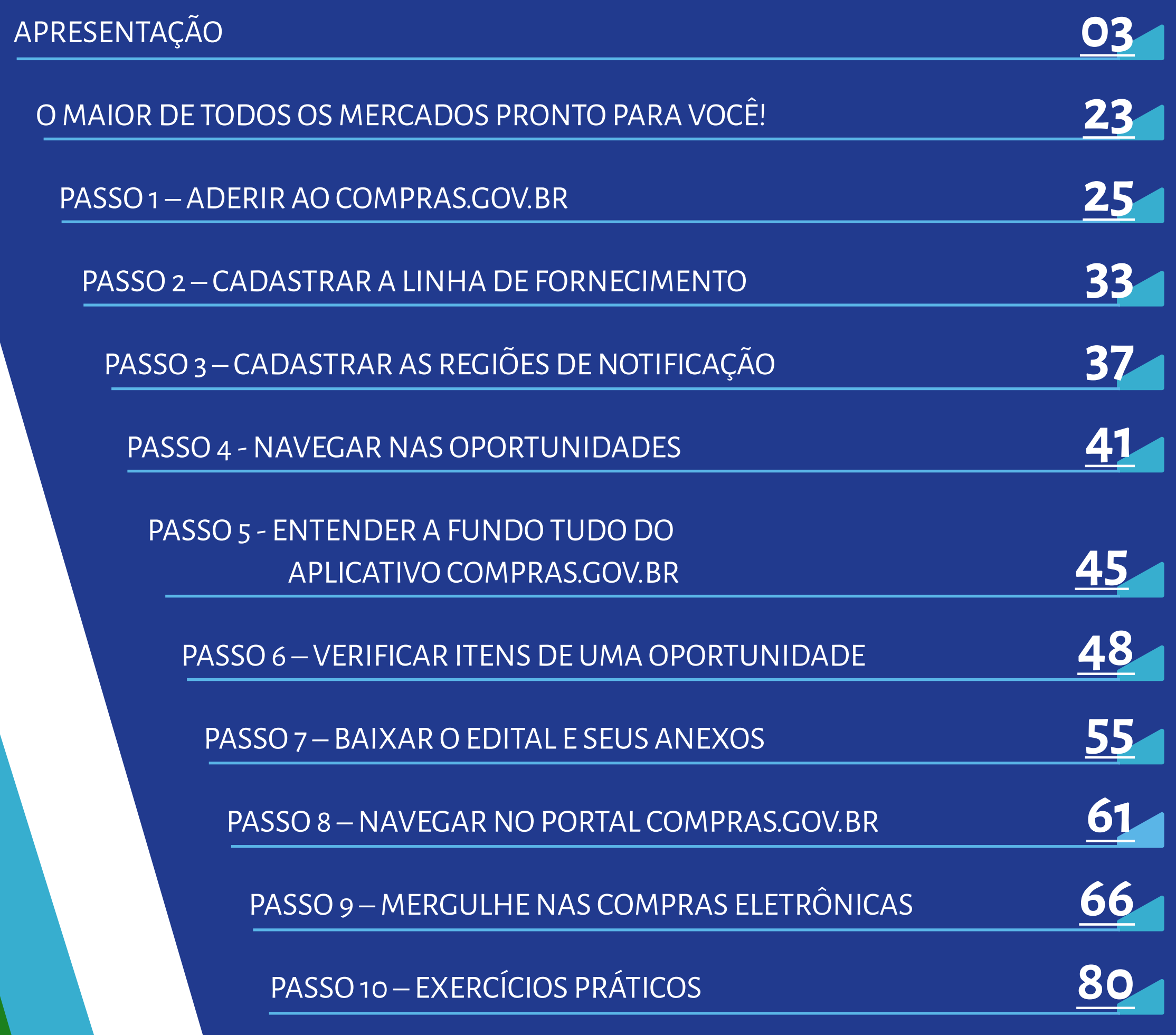

<span id="page-2-0"></span>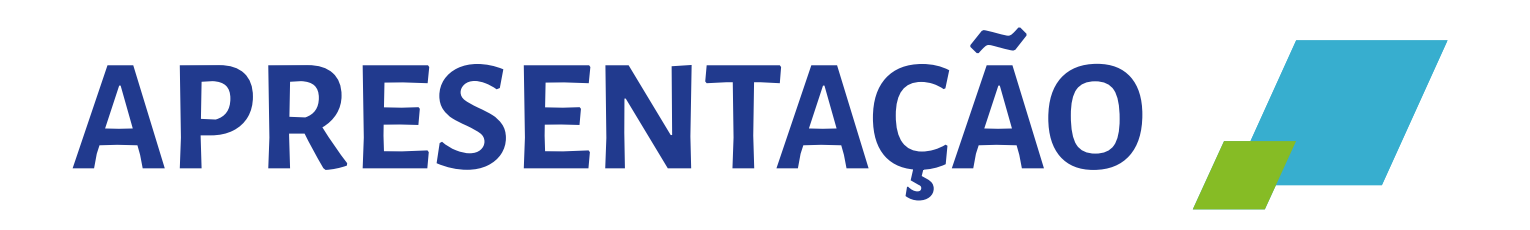

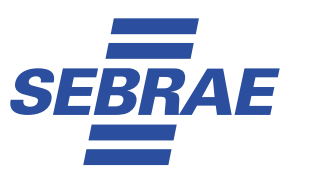

Os benefícios a favor das MPE foram incorporados no dia a dia dos compradores públicos brasileiros. Vemos surgir uma oportunidade única para as empresas que querem migrar para os processos eletrônicos.

Existe um novo mercado para as empresas que têm domínio das ferramentas digitais de fornecimento de bens, serviços e obras para as administrações públicas. Tais empresas farão parte do processo de transformação digital.

No Brasil, por força da nova Lei de Licitações 14.133/2021, as contratações públicas seguirão um rito procedimental comum tanto para a concorrência, quanto para o pregão. As dispensas de licitação também serão realizadas pela internet. Quantas mudanças! A nova lei traz grandes avanços e procura alcançar a maior eficácia, eficiência e efetividade nas compras públicas.

Estamos no momento de grandes transformações. As empresas que começarem a trilhar esse caminho de atuação nas compras serão protagonistas deste processo de transformação digital, e o Sebrae pretende fornecer os subsídios para que as MPE consigam surfar essa boa onda de desenvolvimento econômico local e regional por meio da aplicação dos benefícios para as MPE nas compras públicas.

Esta cartilha é o passo a passo que faltava.

Navegaremos juntos pelo conteúdo e, ao final, assista ao tutorial de cada uma das fases da licitação. Toda fase operacional desta cartilha está detalhadamente explicada em vídeo para garantir que ela seja um excelente material de suporte para as salas do empreendedor e para todas as MPE do Brasil.

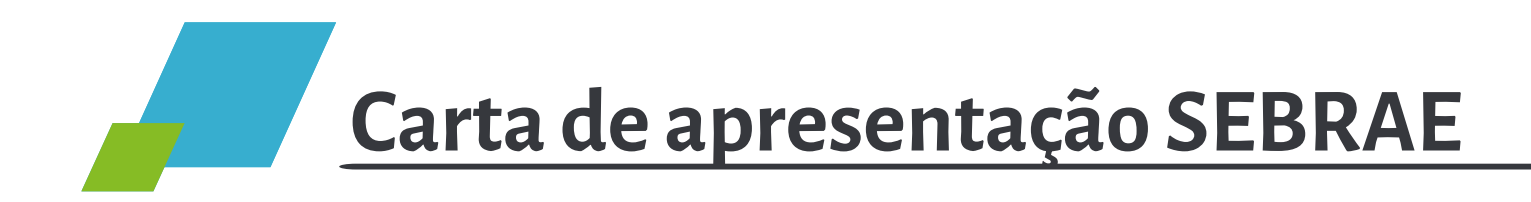

O Estado brasileiro é o maior comprador do país e as compras públicas representam uma grande oportunidade para as MPE. O uso do poder de compras para contratações que gerem o desenvolvimento econômico local de maneira sustentável, torna este instrumento um forte indutor para as resoluções de desafios sociais significativos no Brasil.

A Lei Complementar nº 123/2006 foi um marco importante, criando benefícios e facilitando a participação das MPE em licitações públicas. Na mesma direção, a nova, lei de licitações e contratos (14.133/2021) ratifica que todos os benefícios do tratamento exclusivo e diferenciado às MPE devem ser aplicados, seja a regularidade fiscal tardia, o empate ficto a favor das MPE, os processos de compras exclusivas para MPE por itens até 80 mil reais, juntamente com cotas de até 25% para bens de natureza divisível e a possibilidade de subcontratação para execução de obras e serviços.

Nesse contexto, é fundamental reconhecer o papel central das MPE e dos compradores públicos na construção de um ambiente de negócios mais inclusivo e dinâmico pois a Lei autoriza, justificadamente, o estabelecimento da prioridade de contratação para as microempresas e empresas de pequeno porte sediadas local ou regionalmente, até o limite de 10% (dez por cento) do melhor preço válido.

A lei 14.133/2021 trouxe avanços importantes no planejamento das contratações, na construção de políticas de conformidade (compliance) e na busca de artefatos que permitam a mudança de

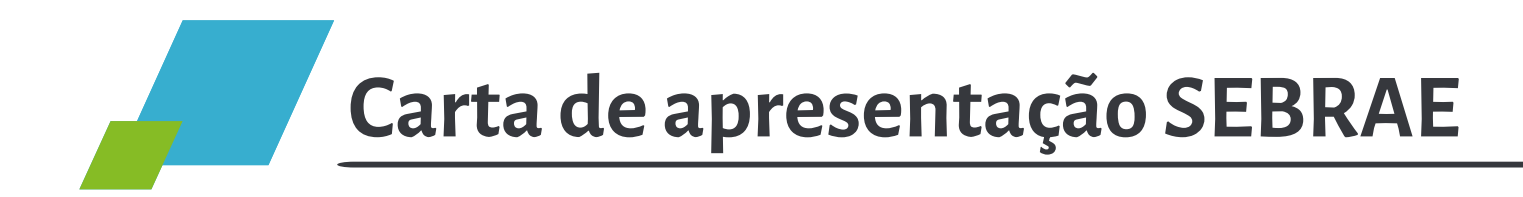

estruturas e dos processos, sempre garantido o interesse público, o que também contribui para a melhoria do ambiente de negócios e aumento do mercado das MPE.

Por meio do Programa Cidade Empreendedora, o Sebrae vem investindo em todo Brasil na construção de ações de capacitação, em articulação de diferentes atores, contribuindo também na implementação de soluções que facilitem o acesso das MPE através do portal Compras.gov.br e Portal Nacional de Contratações Públicas – PNCP.

Esta cartilha faz parte do kit de Compras Públicas dos Programa Cidade Empreendedora, permitindo compradores e fornecedores adquirirem conhecimento nas ferramentas e processos de contratações pública.

Promover a competitividade e o desenvolvimento sustentável dos pequenos negócios e fomentar o empreendedorismo, para fortalecer a economia nacional faz parte do propósito do Sebrae e as compras governamentais correspondem a um mecanismo indispensável para isto.

Estamos comprometidos em contribuir para essa causa, oferecendo nosso conhecimento e apoio na qualificação de compradores e fornecedores.

# **Bruno Quick**

*Diretor Técnico do Sebrae*

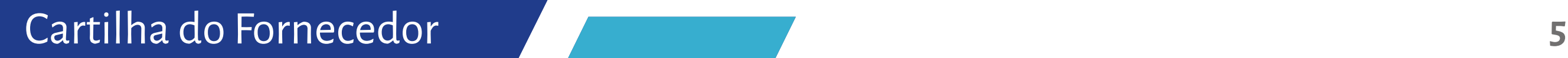

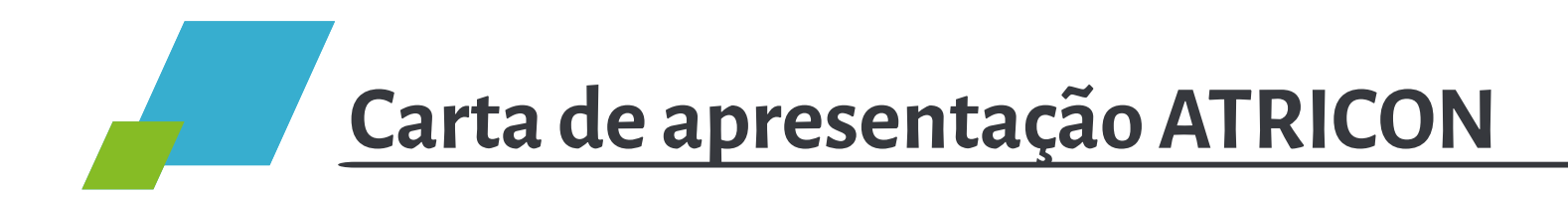

Em atenção aos fundamentos, objetivos e princípios gerais da atividade econômica dispostos no texto constitucional, em especial àqueles afetos aos valores sociais e a livre iniciativa; garantia ao desenvolvimento nacional e a redução das desigualdades sociais e regionais, ingressou no ordenamento jurídico o Estatuto Nacional das Micro e Pequenas Empresas, aprovado pela Lei Complementar n.º 123/2006, que regulamenta o tratamento diferenciado e favorecido a ser dispensado às microempresas e empresas de pequeno porte.

Segundo dados recentes apresentados pelo Ministério do Desenvolvimento, Indústria, Comércio e Serviços (MDCI) e pela Agência Brasileira de Desenvolvimento Industrial (ABDI, no Brasil), existem pelo menos 22 milhões de pequenos negócios ativos. Nos últimos 30 anos, a participação dessas empresas na economia do país tem se mostrado consistente, respondendo por cerca de 30% no valor adicionado ao Produto Interno Bruto (PIB).

Devo destacar que os Tribunais de Contas, em razão de sua competência e capilaridade, são relevantes instrumentos de promoção do desenvolvimento econômico, tendo em vista que atuam na orientação pedagógica e no controle do cumprimento das regras contidas na Lei Complementar n.º 123/2006.

A Atricon, por seu turno, por ser uma entidade de representação, defesa, aperfeiçoamento e integração dos Tribunais de Contas brasileiros e de seus membros, ao tempo em que apoia o desenvolvimento de estratégias e ferramentas que aprimorem a eficácia dos sistemas de controle da Administração Pública, fomenta os Tribunais de Contas para que atuem de forma uníssona em prol de objetivos de interesse social.

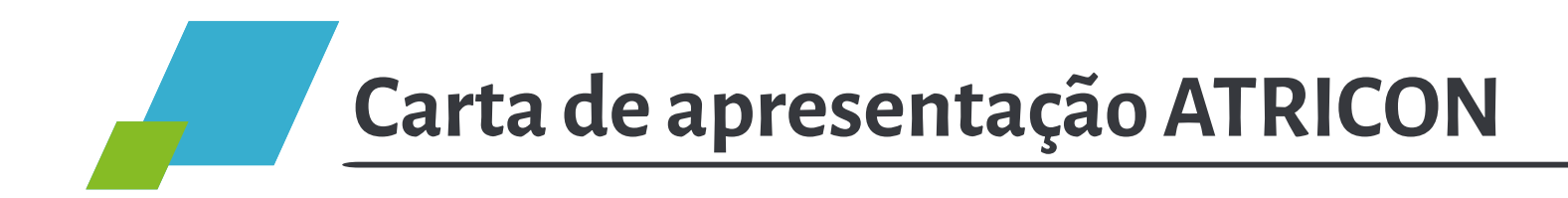

Nesse sentido e em razão de acordo de cooperação outrora firmado com o Sebrae Nacional, a Atricon tem empreendido esforços para promover a sensibilização dos Tribunais de Contas das unidades da federação em relação ao controle e a fiscalização no que diz respeito ao atendimento da legislação aplicável às contratações das MPE por parte da administração pública, bem como incentivado a atuação pedagógica das Cortes de Contas na orientação dos gestores públicos quanto aos procedimentos das contratações governamentais à luz das regras especiais.

 Além disso, a Atricon aprovou a Resolução n.º 09/2014, que estabelece as diretrizes sobre o controle do tratamento diferenciado e favorecido às MPE nas contratações públicas. E mais, no âmbito do Marco de Medição de Desempenho dos Tribunais de Contas (MMD-TC) verifica, a cada ciclo bienal, se os órgãos de controle externo exercem a fiscalização da aplicação dos preceitos da legislação que rege as contratações governamentais das MPE.

Feitas essas considerações, meu desejo é que a presente cartilha editada pelo Sebrae, em formato acessível e didático, seja um relevante instrumento de apoio aos fornecedores e que possa ser por todos nós amplamente disseminada em prol do desenvolvimento sustentável do país.

Boa leitura!

#### **Edilson Silva**

*Presidente*

# **Carta de apresentação Ministério da Gestão e da Inovação em Serviços Públicos**

As compras públicas desempenham um papel importante no desenvolvimento econômico, social e sustentável do país, uma vez que têm o potencial de incentivar a competitividade entre as empresas, impulsionar a inovação e estimular o crescimento de setores estratégicos. Por meio das compras governamentais, também é possível fomentar a inclusão social, ao se priorizar a participação de micro e pequenas empresas, além de promover a sustentabilidade, ao considerar critérios ambientais, sociais e econômicos nas contratações.

A inclusão de microempresas e pequenas empresas nos processos de compras governamentais contribui para a geração de empregos, o fortalecimento da economia local e a promoção da igualdade de oportunidades.

No ano de 2023, foram realizados mais de 190 mil processos de compras, sendo que mais de 25% desse número trata-se de contratos realizados com micro e pequenas empresas. Do total de R\$ 174 bilhões, R\$ 44,6 bilhões são de contratos firmados com esse setor empresarial. Esse número representa um aumento de 11,23% em comparação com 2022. Os micro e pequenos empresários representam também mais de 58% do total de 646.461 mil fornecedores cadastrados no Sistema de Cadastramento Unificado de Fornecedores, o Sicaf.

É importante ressaltar que o Compras.gov.br está em constante desenvolvimento, buscando atrair cada vez mais estados e municípios para utilizá-lo. A adesão ao sistema por instituições

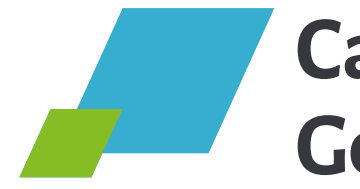

ou órgãos públicos e empresas ou cidadãos interessados em contratar com a Administração Pública é gratuita.

Contamos com a colaboração de todos para disseminar as boas práticas e os conhecimentos presentes nesta cartilha, contribuindo para um ambiente de compras públicas mais transparente, sustentável e inclusivo.

Boa leitura!

#### **Roberto Pojo**

*Secretário de Gestão e Inovação*

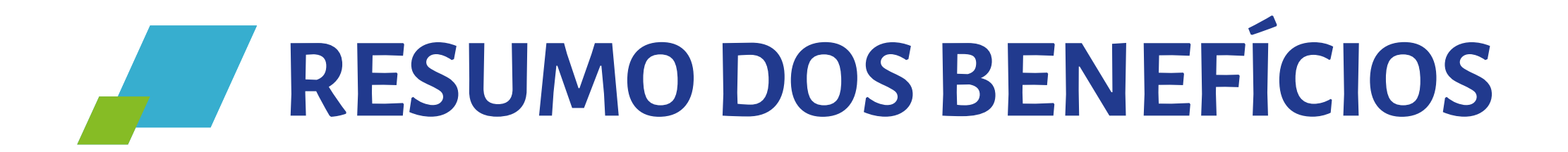

A lista completa e detalhada pode ser vista nos artigos de 42 a 49 de Lei Complementar 123/2006, transcrita abaixo, mas, resumidamente, temos:

# **Benefícios obrigatórios em todas as licitações:**

- Possibilidade de apresentação de documentação com irregularidade fiscal e trabalhista em prazo de 5 dias úteis prorrogável por igual período de mais 5 dias úteis;
- Preferência de contratação de MPE, também conhecido como empate ficto, no qual as MPE poderão fazer uma oferta de menor valor nas compras de até 10 % nas modalidades de licitação e 5% para o pregão, quando estiverem concorrendo com grandes empresas;
- Que as compras até 80 mil reais por item sejam compradas de MPE;
- Que, quando os bens forem de natureza divisível, seja feita uma cota de até 25% do valor do item. (Assim, neste caso, um item de R\$ 100.000,00 será dividido em dois itens, sendo um item exclusivo para as MPE com valor de até R\$ 25.000,00 e, um outro item, no valor de até R\$ 75.000,00. As MPE poderão apresentar propostas e lances nos dois itens, mas as grandes empresas não poderão apresentar propostas e lances nos itens exclusivos).

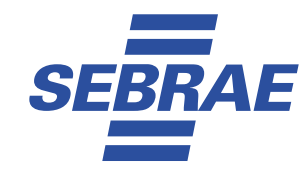

### **Benefícios facultativos:**

- Subcontratação de MPE no caso de obras e serviços;
- Aplicação da prioridade de contratação de empresas locais e regionais que permite que justificadamente seja pago o valor de até 10% acima do menor preço, a critério do comprador público, para garantir a contratação de empresa local e regional;
- Nota de crédito microempresarial, que ainda segue pendente de regulamentação para sua aplicação;
- Dispensa de licitação por limite de valor adquirida preferencialmente de MPE.

Existe na nossa legislação um comando objetivo para que os compradores públicos apliquem tratamento diferenciado e simplificado para as MPE e que realizem regulamentações próprias neste sentido.

## **Fundamento Jurídico dos benefícios a favor das MPE**

Apresentamos abaixo um rápido compilado dos principais trechos da legislação de compras governamentais a favor das MPE.

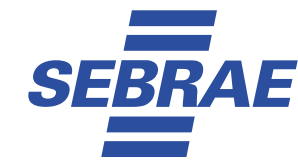

# **Quais são os principais benefícios em Compras Governamentais para MPE?**

#### $\frac{a}{\cdot \cdot \cdot}$

Art. 42. Nas licitações públicas, a comprovação de regularidade fiscal e trabalhista das microempresas e das empresas de pequeno porte somente será exigida para efeito de assinatura do contrato.

Art. 43. As microempresas e as empresas de pequeno porte, por ocasião da participação em certames licitatórios, deverão apresentar toda a documentação exigida para efeito de comprovação de regularidade fiscal e trabalhista, mesmo que esta apresente alguma restrição.

§ 1º Havendo alguma restrição na comprovação da regularidade fiscal e trabalhista, será assegurado o prazo de cinco dias úteis, cujo termo inicial corresponderá ao momento em que o proponente for declarado vencedor do certame, prorrogável por igual período, a critério da administração pública, para regularização da documentação, para pagamento ou parcelamento do débito e para emissão de eventuais certidões negativas ou positivas com efeito de certidão negativa.

§ 2º A não-regularização da documentação, no prazo previsto no § 1º deste artigo, implicará decadência do direito à contratação, sem prejuízo das sanções previstas no **art. 81 da Lei no 8.666, de 21 de junho de 1993**, sendo facultado à Administração convocar os licitantes remanescentes, na ordem de classificação, para a assinatura do contrato, ou revogar a licitação.

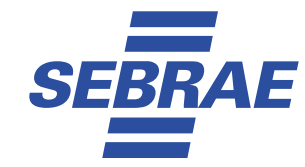

Art. 44. Nas licitações será assegurada, como critério de desempate, preferência de contratação para as microempresas e empresas de pequeno porte.

§ 1º Entende-se por empate aquelas situações em que as propostas apresentadas pelas microempresas e empresas de pequeno porte sejam iguais ou até 10% (dez por cento) superiores à proposta mais bem classificada.

§ 2º Na modalidade de pregão, o intervalo percentual estabelecido no § 1º deste artigo será de até 5% (cinco por cento) superior ao melhor preço.

Art. 45. Para efeito do disposto no **[art. 44 desta Lei Complementar](https://www.planalto.gov.br/ccivil_03/leis/lcp/lcp123.htm#art44)**, ocorrendo o empate, proceder-se-á da seguinte forma:

I - a microempresa ou empresa de pequeno porte mais bem classificada poderá apresentar proposta de preço inferior àquela considerada vencedora do certame, situação em que será adjudicado em seu favor o objeto licitado;

II - não ocorrendo a contratação da microempresa ou empresa de pequeno porte, na forma do inciso I do caput deste artigo, serão convocadas as remanescentes que porventura se enquadrem na hipótese dos **§§ 1o e 2o [do art. 44 desta Lei](https://www.planalto.gov.br/ccivil_03/leis/lcp/lcp123.htm#art44)  [Complementar,](https://www.planalto.gov.br/ccivil_03/leis/lcp/lcp123.htm#art44)** na ordem classificatória, para o exercício do mesmo direito; III - no caso de equivalência dos valores apresentados pelas microempresas e empresas de pequeno porte que se encontrem nos intervalos estabelecidos nos **[§§](https://www.planalto.gov.br/ccivil_03/leis/lcp/lcp123.htm#art44)  1o e 2o [do art. 44 desta Lei Complementar](https://www.planalto.gov.br/ccivil_03/leis/lcp/lcp123.htm#art44)**, será realizado sorteio entre elas para que se identifique aquela que primeiro poderá apresentar melhor oferta.

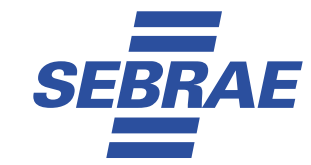

§ 1º Na hipótese da não contratação nos termos previstos no caput deste artigo, o objeto licitado será adjudicado em favor da proposta originalmente vencedora do certame.

§ 2º O disposto neste artigo somente se aplicará quando a melhor oferta inicial não tiver sido apresentada por microempresa ou empresa de pequeno porte.

§ 3º No caso de pregão, a microempresa ou empresa de pequeno porte mais bem classificada será convocada para apresentar nova proposta no prazo máximo de 5 (cinco) minutos após o encerramento dos lances, sob pena de preclusão.

Art. 46. A microempresa e a empresa de pequeno porte titular de direitos creditórios decorrentes de empenhos liquidados por órgãos e entidades da União, Estados, Distrito Federal e Município não pagos em até 30 (trinta) dias contados da data de liquidação poderão emitir cédula de crédito microempresarial.

Art. 47. Nas contratações públicas da administração direta e indireta, autárquica e fundacional, federal, estadual e municipal, deverá ser concedido tratamento diferenciado e simplificado para as microempresas e empresas de pequeno porte objetivando a promoção do desenvolvimento econômico e social no âmbito municipal e regional, a ampliação da eficiência das políticas públicas e o incentivo à inovação tecnológica.

Parágrafo único. No que diz respeito às compras públicas, enquanto não sobrevier legislação estadual, municipal ou regulamento específico de cada órgão mais favorável à microempresa e empresa de pequeno porte, aplica-se a legislação federal.

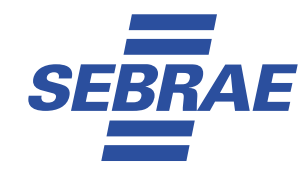

Art. 48. Para o cumprimento do disposto no art. 47 desta Lei Complementar, a administração pública:

I - deverá realizar processo licitatório destinado exclusivamente à participação de microempresas e empresas de pequeno porte nos itens de contratação cujo valor seja de até R\$ 80.000,00 (oitenta mil reais);

II - poderá, em relação aos processos licitatórios destinados à aquisição de obras e serviços, exigir dos licitantes a subcontratação de microempresa ou empresa de pequeno porte;

III - deverá estabelecer, em certames para aquisição de bens de natureza divisível, cota de até 25% (vinte e cinco por cento) do objeto para a contratação de microempresas e empresas de pequeno porte.

§ 1º [\(Revogado\).](https://www.planalto.gov.br/ccivil_03/leis/lcp/Lcp147.htm#art16)

§ 2º Na hipótese do inciso II do caput deste artigo, os empenhos e pagamentos do órgão ou entidade da administração pública poderão ser destinados diretamente às microempresas e empresas de pequeno porte subcontratadas.

§ 3º Os benefícios referidos no caput deste artigo poderão, justificadamente, estabelecer a prioridade de contratação para as microempresas e empresas de pequeno porte sediadas local ou regionalmente, até o limite de 10% (dez por cento) do melhor preço válido.

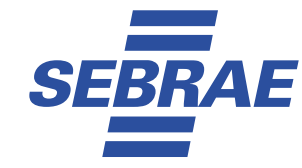

## Art. 49. Não se aplica o disposto nos **[arts. 47 e 48 desta Lei Complementar](https://www.planalto.gov.br/ccivil_03/leis/lcp/lcp123.htm#art47)** quando:

# I [- \(Revogado\)](https://www.planalto.gov.br/ccivil_03/leis/lcp/Lcp147.htm#art16);

II - não houver um mínimo de 3 (três) fornecedores competitivos enquadrados como microempresas ou empresas de pequeno porte sediados local ou regionalmente e capazes de cumprir as exigências estabelecidas no instrumento convocatório;

III - o tratamento diferenciado e simplificado para as microempresas e empresas de pequeno porte não for vantajoso para a administração pública ou representar prejuízo ao conjunto ou complexo do objeto a ser contratado;

IV - A licitação for dispensável ou inexigível, nos termos dos **[arts. 24 e 25 da Lei nº](https://www.planalto.gov.br/ccivil_03/leis/L8666cons.htm#art24)  [8.666, de 21 de junho de 1993](https://www.planalto.gov.br/ccivil_03/leis/L8666cons.htm#art24)**, excetuando-se as dispensas tratadas pelos incisos I e II do art. 24 da mesma Lei, nas quais a compra deverá ser feita preferencialmente de microempresas e empresas de pequeno porte, aplicando-se o disposto no inciso I do art. 48."

# **Quem tem direito aos benefícios de Compras Governamentais a favor das MPE? O que são as MPE e equiparadas?**

São entidades beneficiadas para atuar em compras governamentais as previstas no Artigo 13 do Decreto 8.538/2015. Neste marco jurídico há um detalhamento fácil de ser consultado com a descrição completa das características que permitem a aplicação dos benefícios para as MPE.

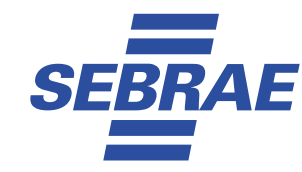

# **Quem é considerado como MPE em compras governamentais?**

"...Art. 13. Para fins do disposto neste Decreto, o enquadramento como:

I - microempresa ou empresa de pequeno porte se dará nos termos do **[art. 3º](https://www.planalto.gov.br/ccivil_03/LEIS/LCP/Lcp123.htm#art3), [caput,](https://www.planalto.gov.br/ccivil_03/LEIS/LCP/Lcp123.htm#art3) [incisos I](https://www.planalto.gov.br/ccivil_03/LEIS/LCP/Lcp123.htm#art3i)** e **[II](https://www.planalto.gov.br/ccivil_03/LEIS/LCP/Lcp123.htm#art3ii)**, e **[§ 4º da Lei Complementar nº 123, de 2006](D:\Users\1tb-ssd\Library\CloudStorage\Dropbox\Assinar\2023\LEIS\LCP\Lcp123.htm#art3§4)**;

II - agricultor familiar se dará nos termos da **[Lei nº 11.326, de 24 de julho de 2006;](https://www.planalto.gov.br/ccivil_03/_Ato2004-2006/2006/Lei/L11326.htm)**

III - produtor rural pessoa física se dará nos termos da **[Lei nº 8.212, de 24 de julho](https://www.planalto.gov.br/ccivil_03/LEIS/L8212cons.htm)  [de 1991;](https://www.planalto.gov.br/ccivil_03/LEIS/L8212cons.htm)**

IV - microempreendedor individual se dará nos termos do **[§ 1º do art. 18-A da Lei](https://www.planalto.gov.br/ccivil_03/leis/lcp/lcp123.htm)  [Complementar nº 123, de 2006](https://www.planalto.gov.br/ccivil_03/leis/lcp/lcp123.htm)**; e

V - sociedade cooperativa se dará nos termos do **[art. 34 da Lei nº 11.488, de 15 de](https://www.planalto.gov.br/ccivil_03/_Ato2007-2010/2007/Lei/L11488.htm#art34)  [junho de 2007,](https://www.planalto.gov.br/ccivil_03/_Ato2007-2010/2007/Lei/L11488.htm#art34)** e do **[art. 4º da Lei nº 5.764, de 16 de dezembro de 1971](https://www.planalto.gov.br/ccivil_03/LEIS/L5764.HTM#art4).**

§ 1º O licitante é responsável por solicitar seu desenquadramento da condição de microempresa ou empresa de pequeno porte quando houver ultrapassado o limite de faturamento estabelecido no **[art. 3º da Lei Complementar nº 123,](https://www.planalto.gov.br/ccivil_03/LEIS/LCP/Lcp123.htm#art3)  [de 2006](https://www.planalto.gov.br/ccivil_03/LEIS/LCP/Lcp123.htm#art3)**, no ano fiscal anterior, sob pena de ser declarado inidôneo para licitar e contratar com a administração pública, sem prejuízo das demais sanções, caso usufrua ou tente usufruir indevidamente dos benefícios previstos neste Decreto.

§ 2º Deverá ser exigida do licitante a ser beneficiado a declaração, sob as penas da lei, de que cumpre os requisitos legais para a qualificação como microempresa ou empresa de pequeno porte, microempreendedor indivi-

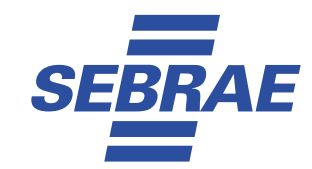

dual, produtor rural pessoa física, agricultor familiar ou sociedade cooperativa, o que o tornará apto a usufruir do tratamento favorecido estabelecido nos **§ [art. 42 ao art. 49 da Lei Complementar nº 123, de 2006. \(Redação](https://www.planalto.gov.br/ccivil_03/leis/lcp/Lcp123.htm#art42.) [dada pelo Decreto nº 10273, de 2020\)](https://www.planalto.gov.br/ccivil_03/leis/lcp/Lcp123.htm#art42.).**

Art. 13-A. O disposto neste Decreto se aplica aos consórcios formados exclusivamente por microempresas e empresas de pequeno porte, desde que a soma das receitas brutas anuais não ultrapassem o limite previsto no **[inciso II do](https://www.planalto.gov.br/ccivil_03/LEIS/LCP/Lcp123.htm#art3ii.)  [caput do art. 3º da Lei Complementar nº 123, de 2006. \(Incluído pelo Decreto nº](https://www.planalto.gov.br/ccivil_03/LEIS/LCP/Lcp123.htm#art3ii.) [10273, de 2020\)".](https://www.planalto.gov.br/ccivil_03/LEIS/LCP/Lcp123.htm#art3ii.)**

Além destas referências é importante destacarmos que na nova Lei de Licitações, a Lei 14.133/2021 está resguardada a aplicação dos benefícios a favor das MPE previstas na Lei 123/2006. No entanto, foram colocadas algumas situações em que os benefícios não serão aplicados. Vamos a eles!

# **O que diz a Lei 14.133/2021 sobre a aplicação dos benefícios para as MPE?**

#### $\alpha$

Art. 4º Aplicam-se às licitações e contratos disciplinados por esta Lei as disposições constantes dos **[arts. 42 a 49 da Lei Complementar nº 123, de 14 de dezembro de 2006.](https://www.planalto.gov.br/ccivil_03/LEIS/LCP/Lcp123.htm#art42)**

§ 1º As disposições a que se refere o caput deste artigo não são aplicadas:

I - no caso de licitação para aquisição de bens ou contratação de serviços em geral,

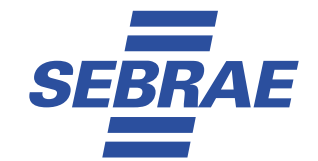

ao item cujo valor estimado for superior à receita bruta máxima admitida para fins de enquadramento como empresa de pequeno porte;

II - no caso de contratação de obras e serviços de engenharia, às licitações cujo valor estimado for superior à receita bruta máxima admitida para fins de enquadramento como empresa de pequeno porte.

§ 2º A obtenção de benefícios a que se refere o caput deste artigo fica limitada às microempresas e às empresas de pequeno porte que, no ano-calendário de realização da licitação, ainda não tenham celebrado contratos com a Administração Pública cujos valores somados extrapolem a receita bruta máxima admitida para fins de enquadramento como empresa de pequeno porte, devendo o órgão ou entidade exigir do licitante declaração de observância desse limite na licitação.

§ 3º Nas contratações com prazo de vigência superior a 1 (um) ano, será considerado o valor anual do contrato na aplicação dos limites previstos nos §§ 1º e 2º deste artigo.

..."<br>...

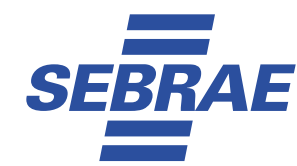

# **FIQUE DE OLHO**

*O Decreto 8.538/2015 regulamenta o tratamento diferenciado, simplificado e favorecido para MPE no âmbito do Governo Federal. Esta regra também é utilizada para as compras realizadas pelos municípios e estados com recursos de convênios, contratos de repasse e emenda parlamentares. Elas fazem parte da categoria conhecida como Transferências Voluntárias da União. Essas transferências devem, sempre que possível, ser realizadas por pregão eletrônico, salvo se houver uma regulamentação específica para a transferência, como, por exemplo, a realização das chamadas púbicas da agricultura familiar*

É importante destacarmos que, segundo o Ministério da Gestão e da Inovação em Serviços Públicos - MGI, o valor estimado de compras governamentais transacionado por ano entre todos os compradores públicos do Brasil chega a 12% do PIB brasileiro. Considerando que em 2022 o PIB brasileiro foi de R\$ 9,9 trilhões, temos que o mercado de compras públicas corresponde a R\$ 1,18 trilhão por ano.

Por isso, aproveitamos para fazer a seguinte pergunta: Será que há espaço para sua empresa neste mercado? Acreditamos que sim!

Os dados demonstram que mais de 25% destas compras são adjudicadas e homologadas por MPE, ou seja, temos R\$ 295 trilhões que já são comprados anualmente de MPE e que estão aguardando as suas ofertas! Basta compreender que o futuro é digital e tomar os passos descritos abaixo para acessar esse novo canal de negócios.

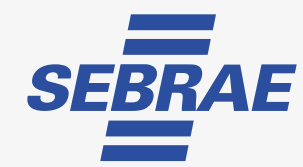

# **O futuro é DIGITAL**

Se você não atua com canais e ferramentas digitais sua capacidade de crescimento tenderá a diminuir ou a estagnar no decorrer dos anos. A evolução tecnológica vem mudando de forma definitiva nossa sociedade e o ambiente de negócios.

Não se trata de uma decisão de estilo de gestão. Trata-se da mudança da infraestrutura necessária para o comércio.

Hoje o PIX prova que as transações cotidianas são mediadas por tecnologia. Atuar com tecnologia é premissa báscia para o avanço empresarial, pois o dinheiro está migrando para os meios digitais.

# **DESAFIOS para hoje!**

- Cadastrar sua empresa no app compras.gov.br;
- Registrar as linhas de fornecimento da sua empresa;
- Registrar as regiões de notificação;
- Simular uma dispensa eletrônica;
- Simular um pregão eletrônico;
- Realizar uma Análise de Risco.

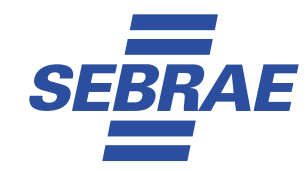

Você sabia que o mercado de compras governamentais pode ser o empurrão que faltava para alavancar seus negócios?

Sim, você pode do seu próprio celular cadastrar as oportunidades de interesse em todo Brasil. Com esse pequeno passo, todos os dias pela manhã você irá receber as notificações de seu interesse gratuitamente.

# <span id="page-22-0"></span>**O MAIOR DE TODOS OS MERCADOS, PRONTO PARA VOCÊ!**

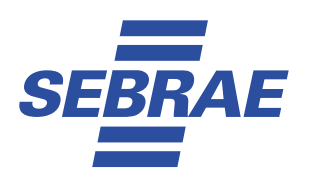

# **O MAIOR DE TODOS OS MERCADOS, PRONTO PARA VOCÊ!**

O mercado de compras governamentais representa a maior oportunidade de ampliação de canais de negócios para as MPE que atuam nas linhas de fornecimento contratadas pelas administrações públicas brasileiras.

A partir de 30 de dezembro de 2023 todos os compradores públicos passaram progressivamente a fazer as contratações de forma eletrônica e são obrigados a publicá-las no Portal Nacional de Contratações Públicas.

Isso significa que, a partir desta data, todas as oportunidades estarão disponíveis para aqueles que quiserem adentrar esse novo mercado de forma centralizada, em um único local.

As empresas que estiverem preparadas e com acesso às ferramentas eletrônicas para apresentação de suas propostas e lances terão maior vantagem competitiva neste processo de transição. Vamos fazer parte deste novo mercado de transição digital?

# <span id="page-24-0"></span>**Passo1**

**ADERIR AO COMPRAS.GOV.BR**

# **PASSO 1 – ADERIR AO COMPRAS.GOV.BR**

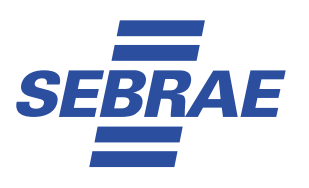

# **Como aderir?**

A melhor porta de entrada é no portal Compras.gov.br que apresenta os compradores do Governo Federal, do Estado de São Paulo e a grande maioria dos municípios e compradores de vários outros estados e compradores da administração indireta, autárquica e fundacional. Você pode cadastrar sua empresa diretamente pelo celular. Se preferir também é possível o acesso direto no portal compras.gov.br, na aba fornecedor.

Mas vamos ao processo mais simples:

1.1 – Baixe o APP

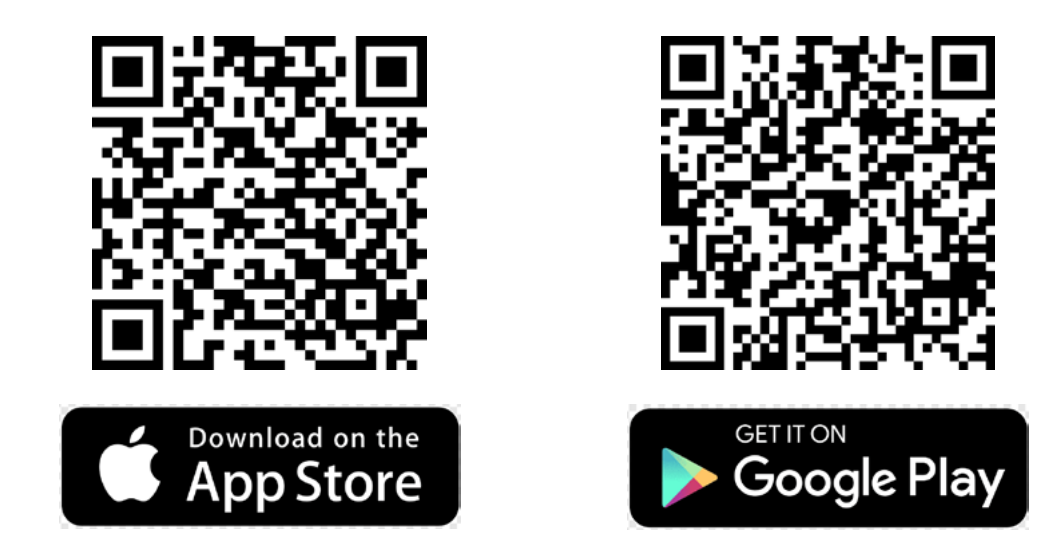

# **NAVEGUE PELO APP COMPRAS.GOV.BR**

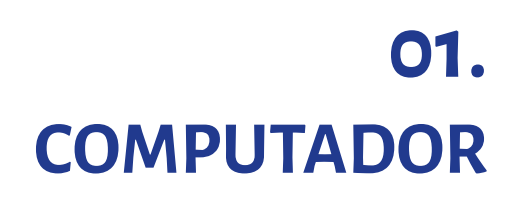

É a forma segura de formalizar as suas vendas para os órgãos píblicos. **Dica:** Fique atento! É o local para upload de documentos (pelo celular ainda não é possível).

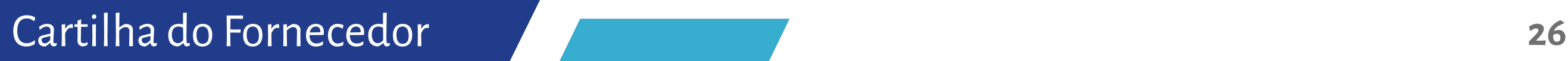

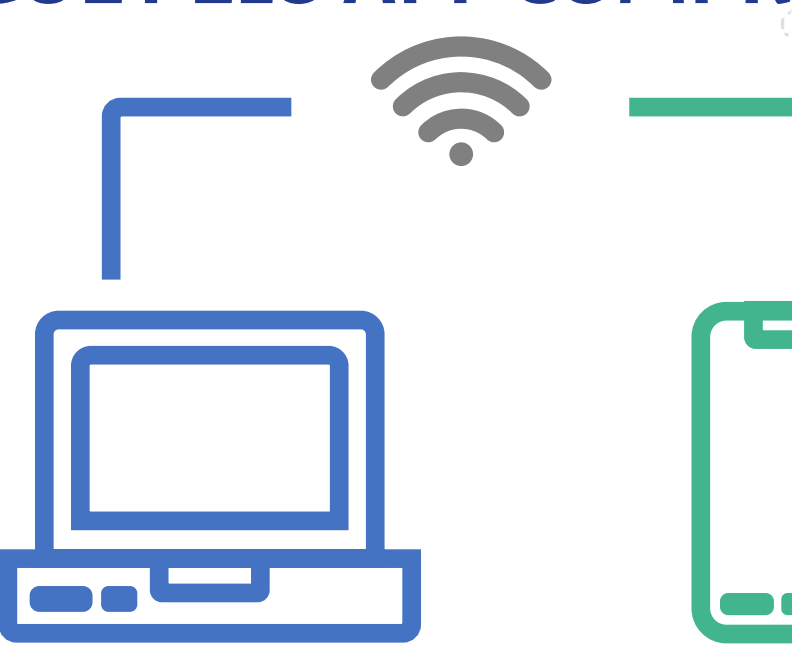

# **02. CELULAR**

É a principal porta de entrada, o melhor canal para você identificar as oportunidades e acompanhar suas propostas e lances (atualmente, até maio de 2024), só permite lances para dispensas de licitação.

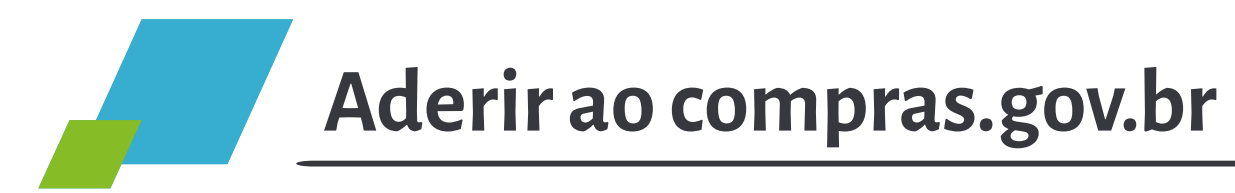

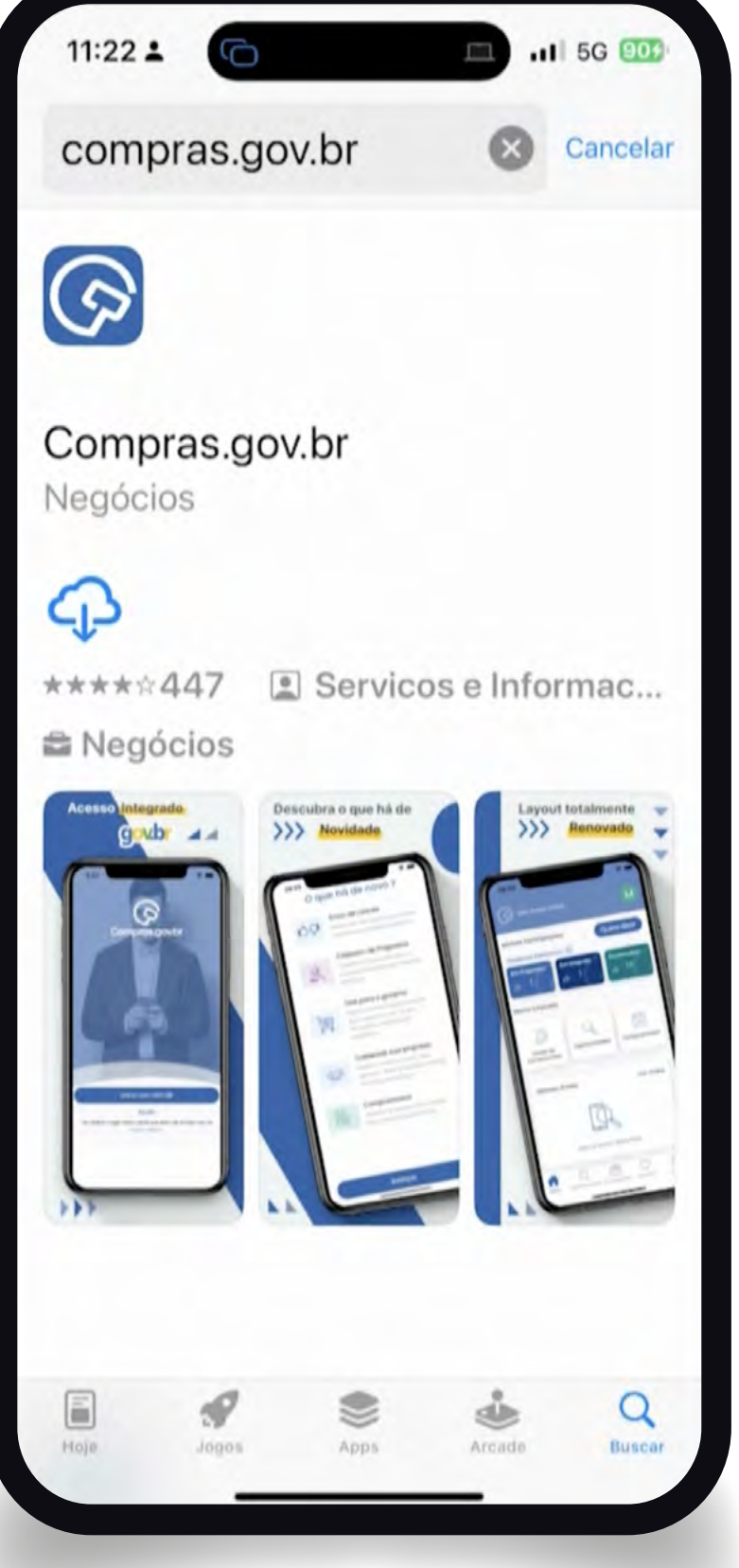

#### **Tela-1**

Baixe o app compras.gov.br na loja do aplicativo do seu telefone.

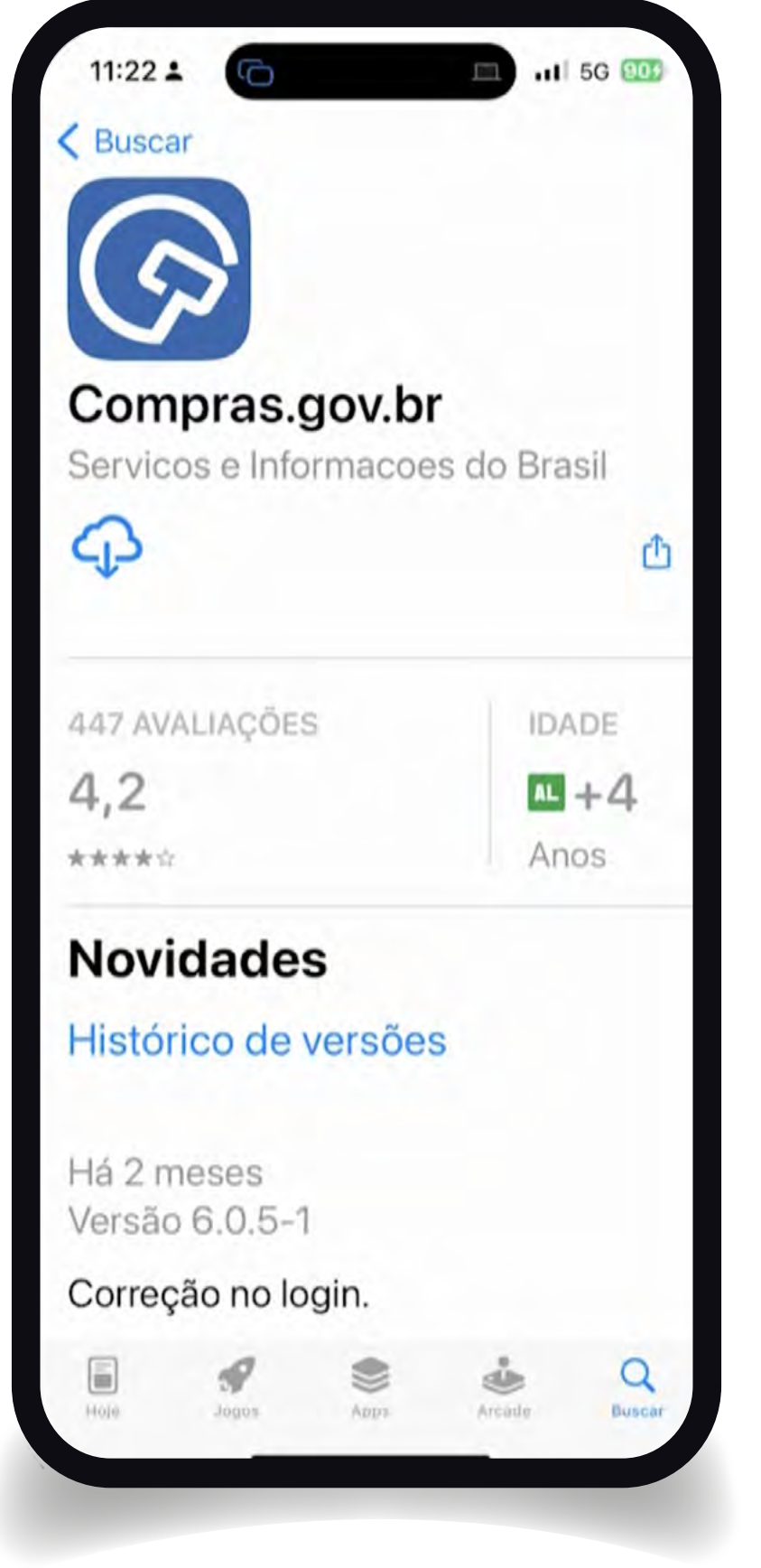

#### **Tela-2**

O aplicativo é gratuito para todos e permitirá acesso a funções avançadas de notificação das licitações do portal, bem como apresentação de propostas e lances nas dispensas de licitação por limite de valor.

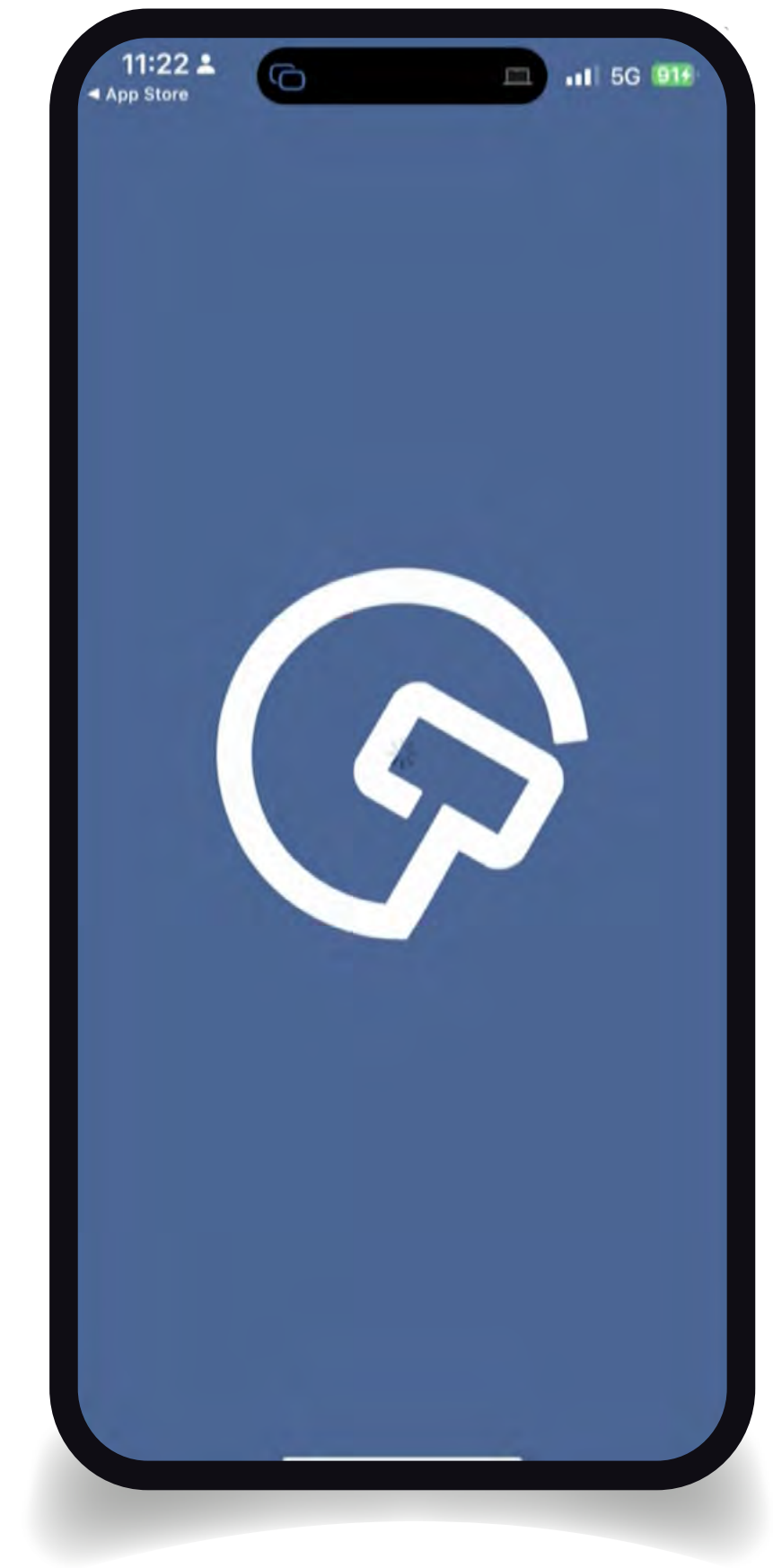

#### **Tela-3**

Fique atento para carregar o aplicativo oficial do portal compras.gov.br identificado com este símbolo.

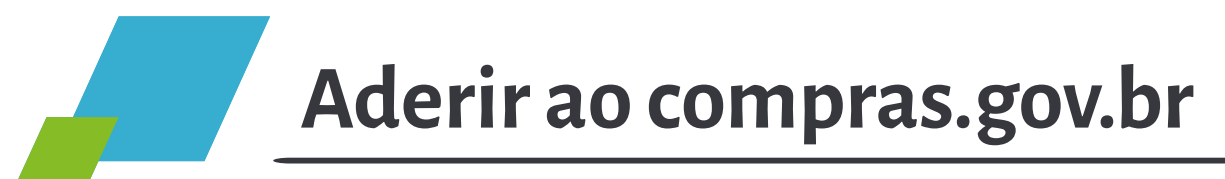

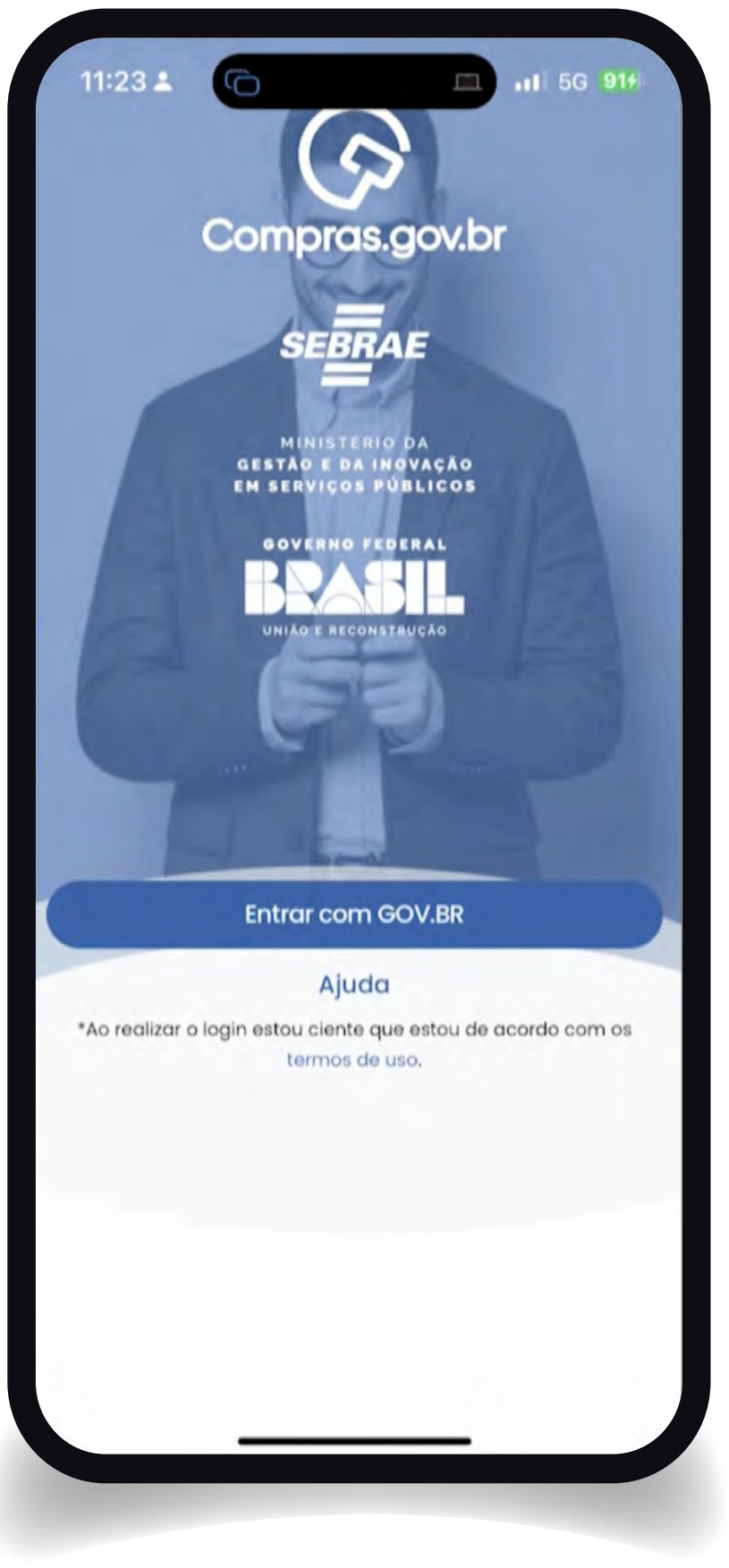

#### **Tela-4**

Clique no botão entrar com o Gov.br para conseguir acesso a todas as funcionalidades. É importante que antes de entrar o usuário já possua uma conta no aplicativo gov.br com um selo de certificação nível prata ou ouro. Este selo habilitará funcionalidades transacionais e de notificação de modo pleno. Caso esteja em dúvida como obter o selo procure o Sebrae ou atendimento na sala do empreendedor ou no próprio site gov.br.

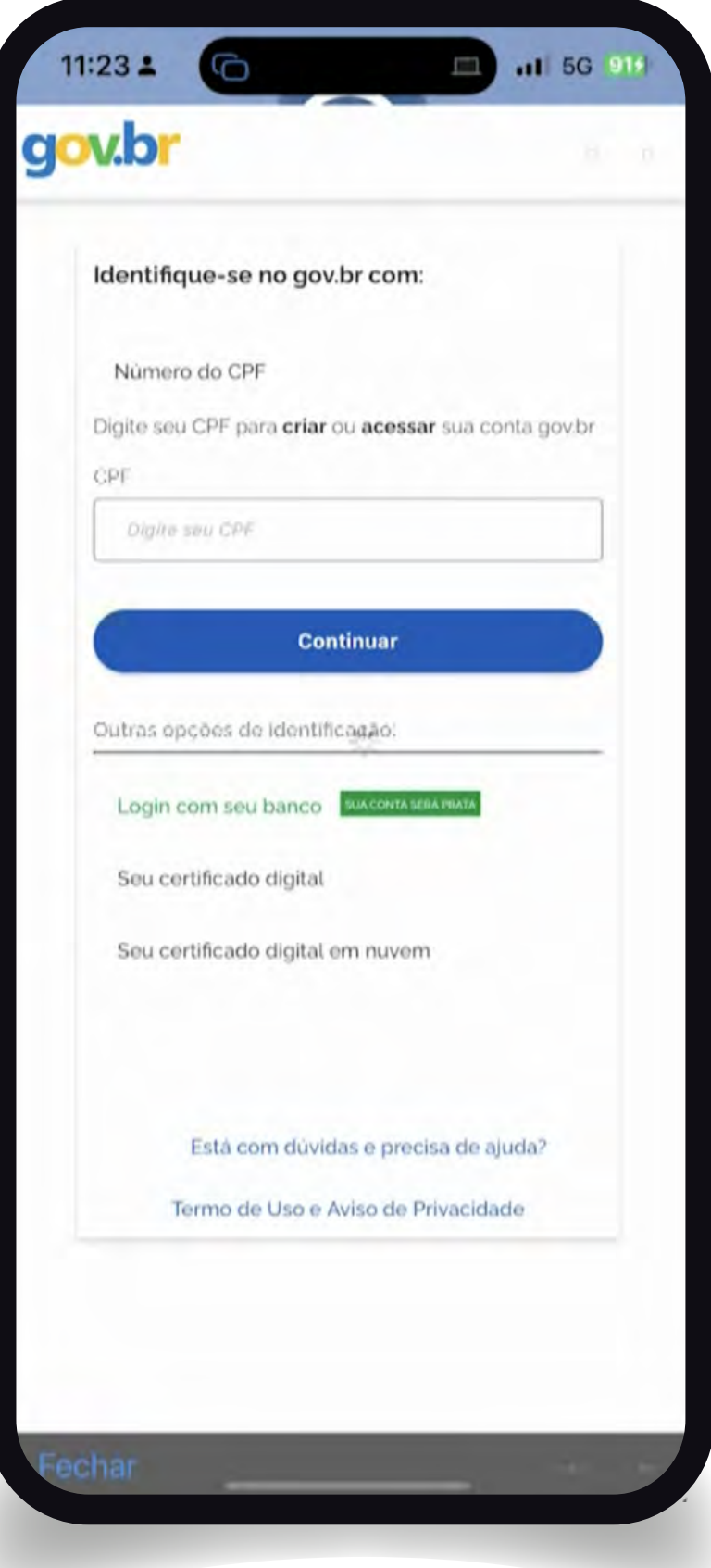

#### **Tela-5**

Coloque o seu CPF para identificação. Como alternativa poderá também ser utilizada a sua conta bancária, certificado digital ou certificado digital na nuvem.

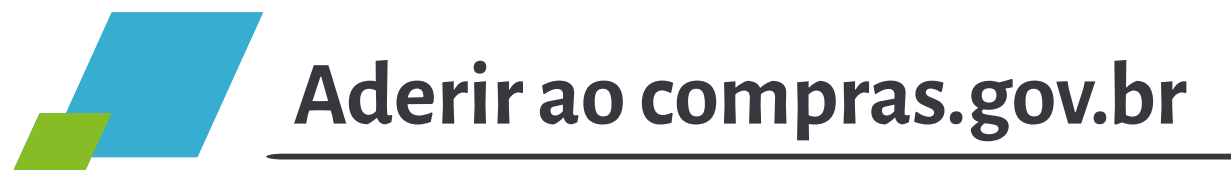

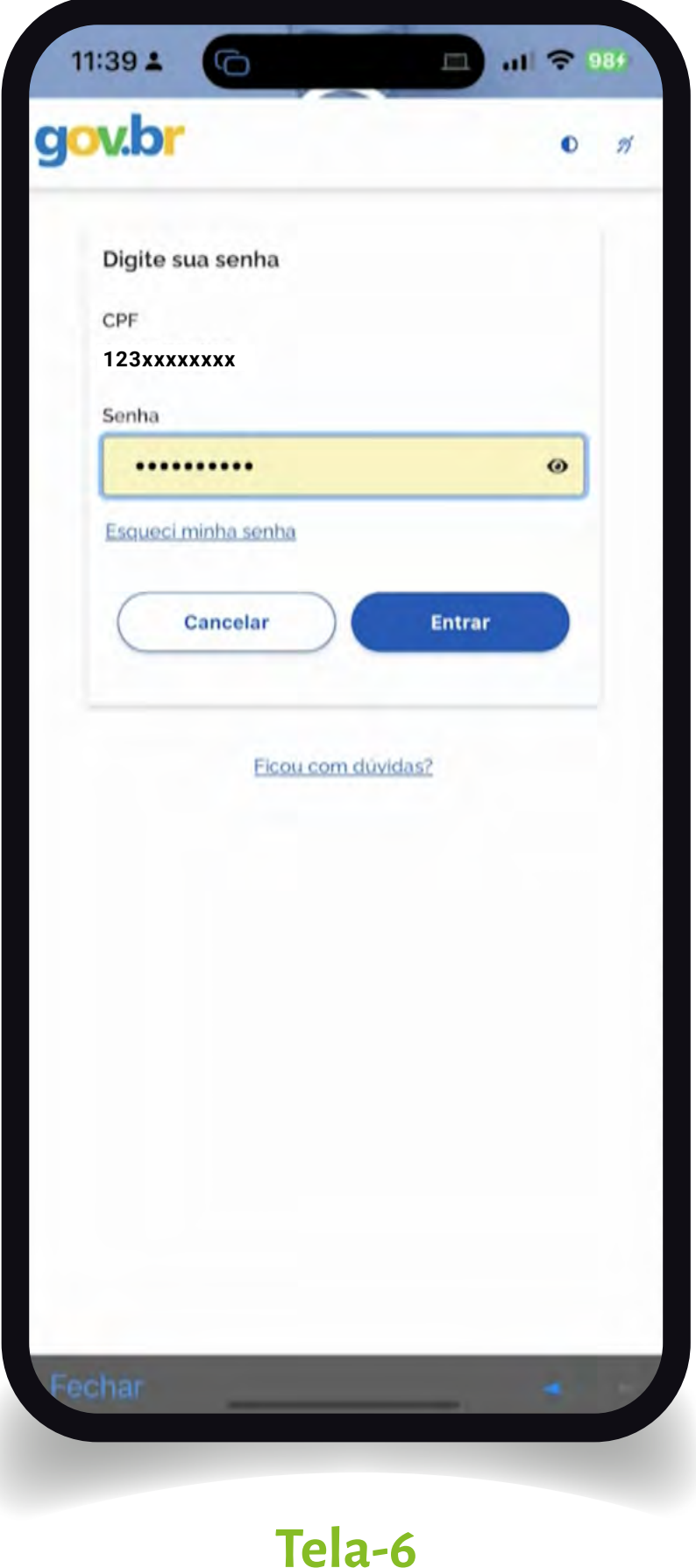

Digite a senha do aplicativo Gov.br para utilizar como chave de entrada o aplicativo compras.gov.br.

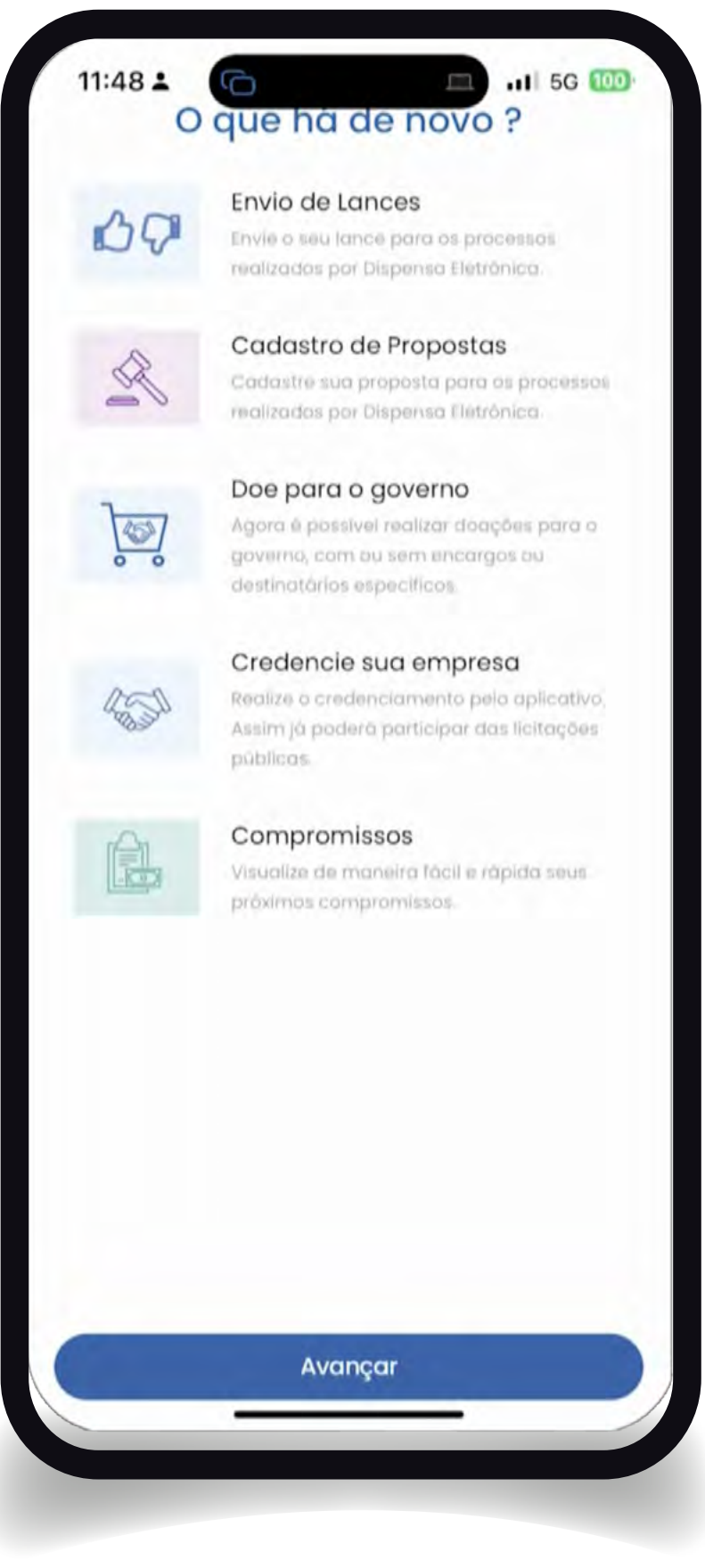

#### **Tela-7**

Fique atento às principais novidades da versão disponível e clique em avançar.

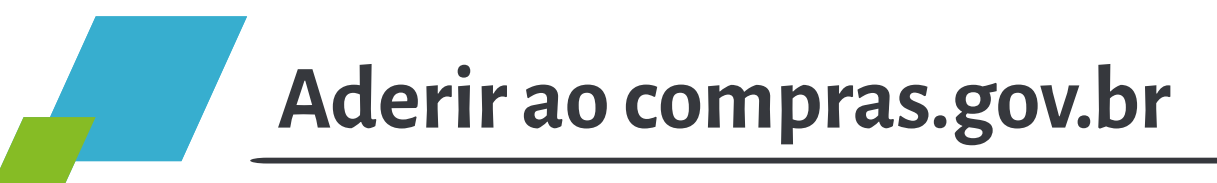

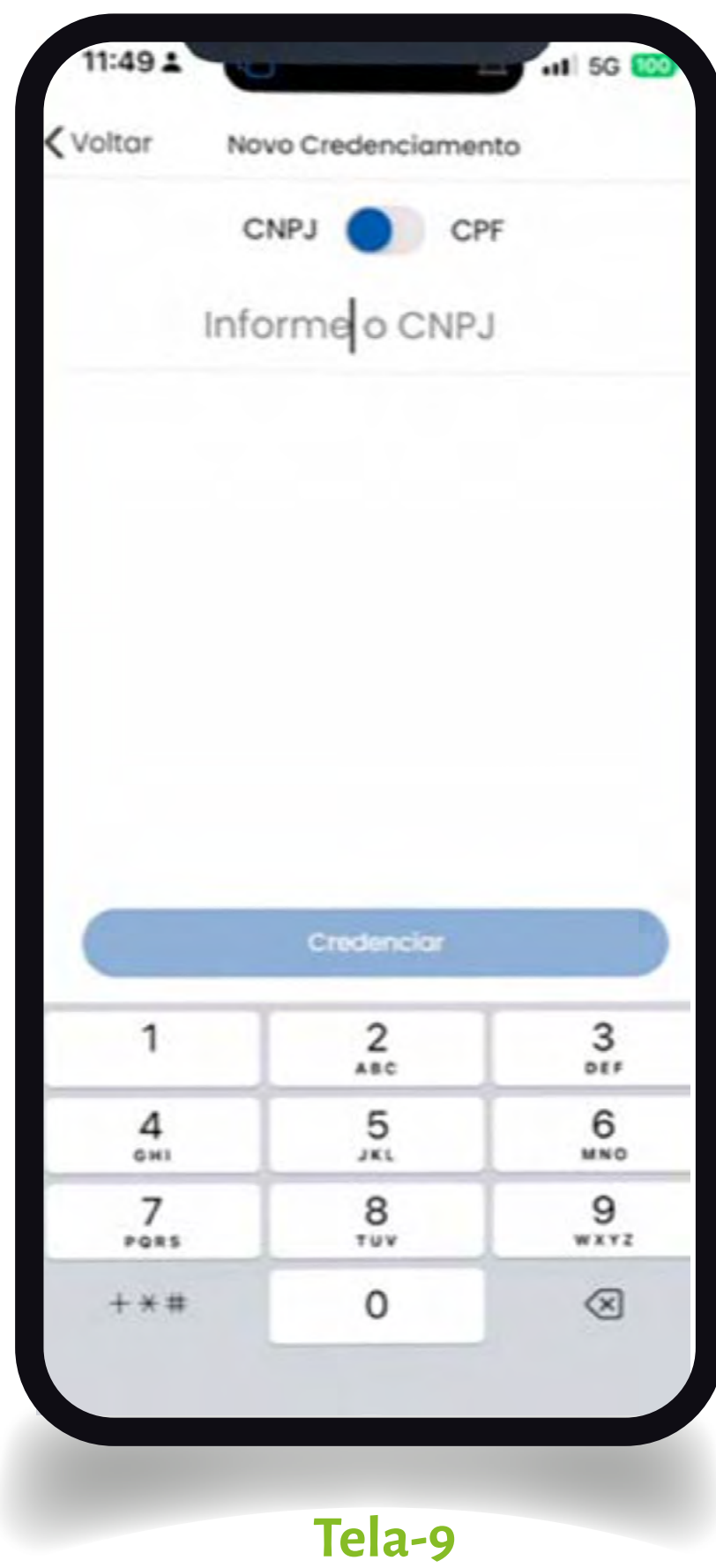

Após alguns cliques selecione a opção para credenciar a sua empresa. Os dados serão buscados automaticamente da Receita Federal. Informe o CNPJ ou, alternativamente, selecione o CPF e clique em credenciar. Seu usuário do Gov.br será validado junto à Receita Federal para validar se o seu usuário está associado ao CNPJ informado. Caso opte pelo CPF seus dados serão validados automaticamente e você poderá se credenciar como pessoa física. Caso a sua empresa já esteja credenciada não será possível realizar novamente o credenciamento. ( veja mais à frente todos os credenciamentos que estarão associados ao CPF informado no Gov.br).

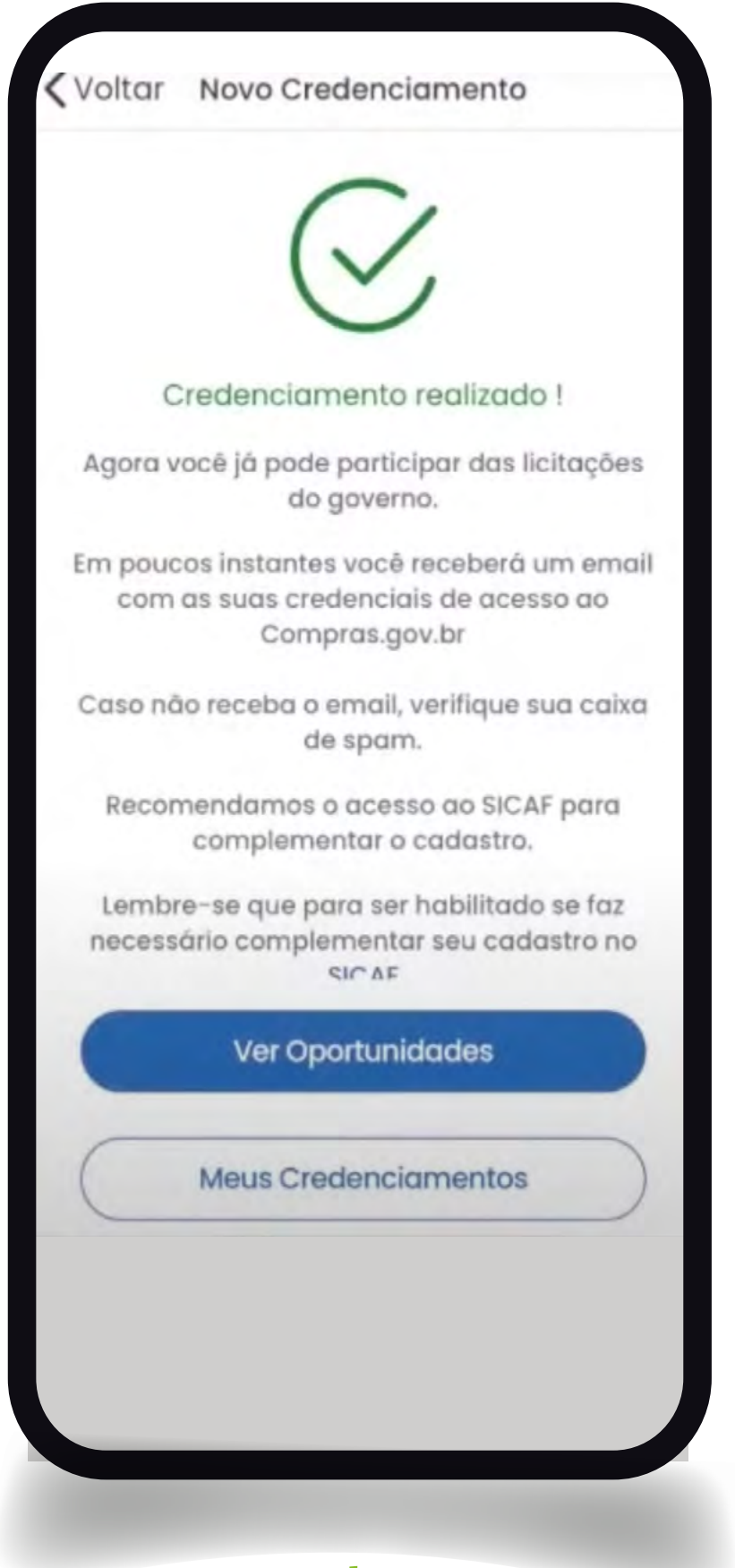

#### **Tela-8**

Credenciamento Realizado! Agora você já pode cadastrar as demais funcionalidade e notificações que são de seu interesse. Lembre-se que o APP funciona como um filtro, portanto ele somente apresenta as informações das linhas de fornecimento e regiões de notificação selecionadas. Siga para os próximos passos para selecionar as linhas de fornecimento e regiões de notificação. DICA: Para uma consulta mais abrangente das licitações em todo o Brasil consulte também as oportunidades divulgadas no portal Pncp.gov.br.

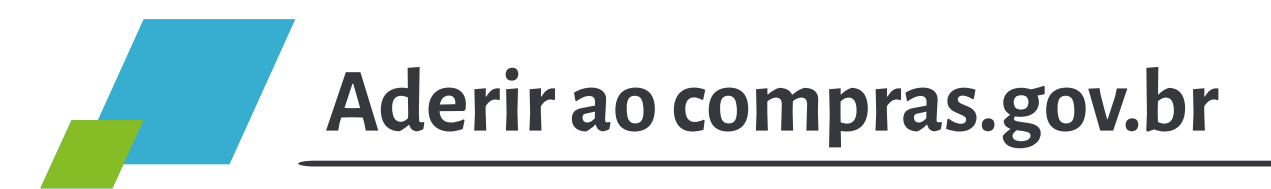

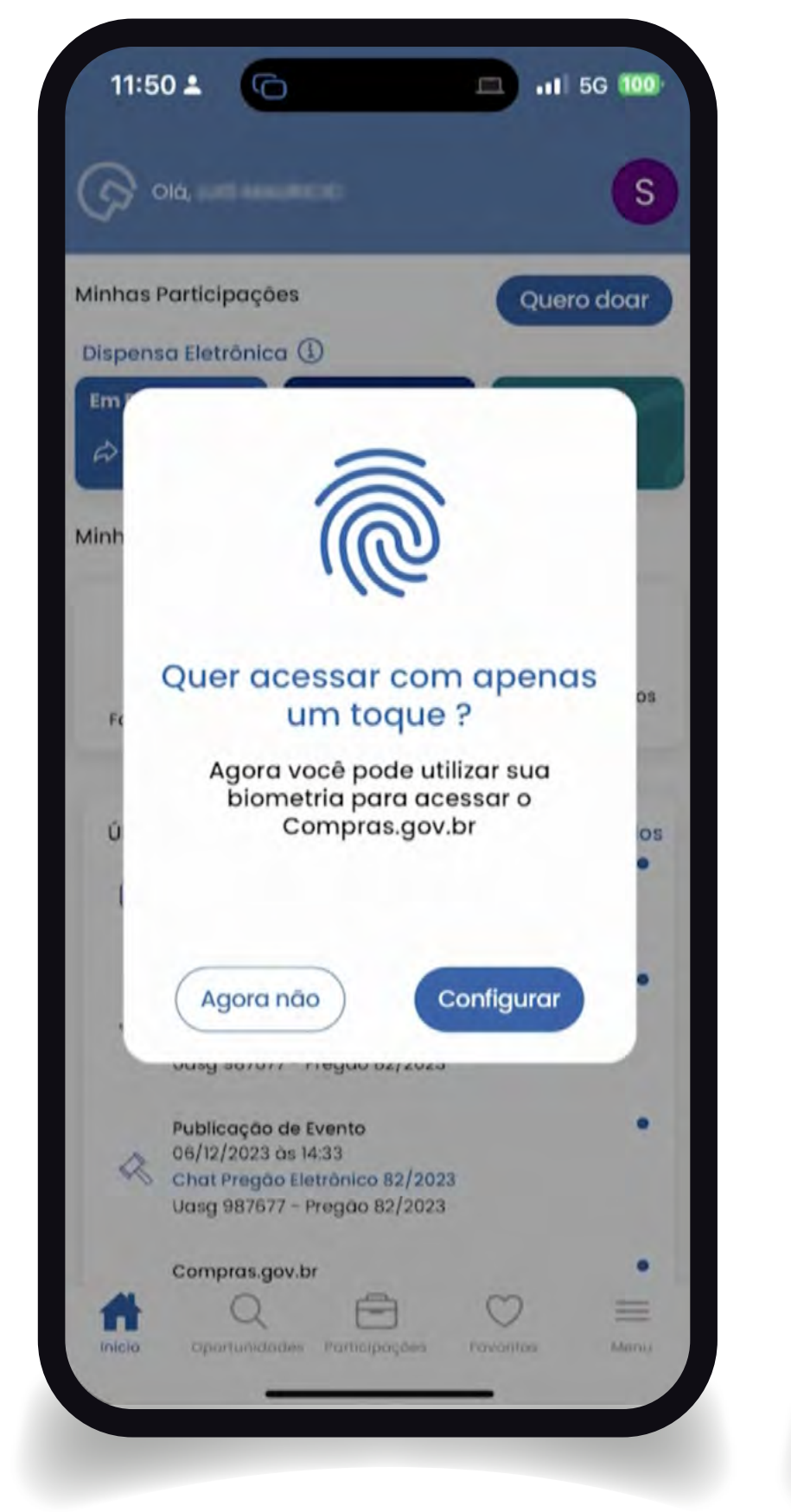

#### **Tela-10**

Aproveite esse primeiro contato e habilite as funções de biometria de seu telefone.

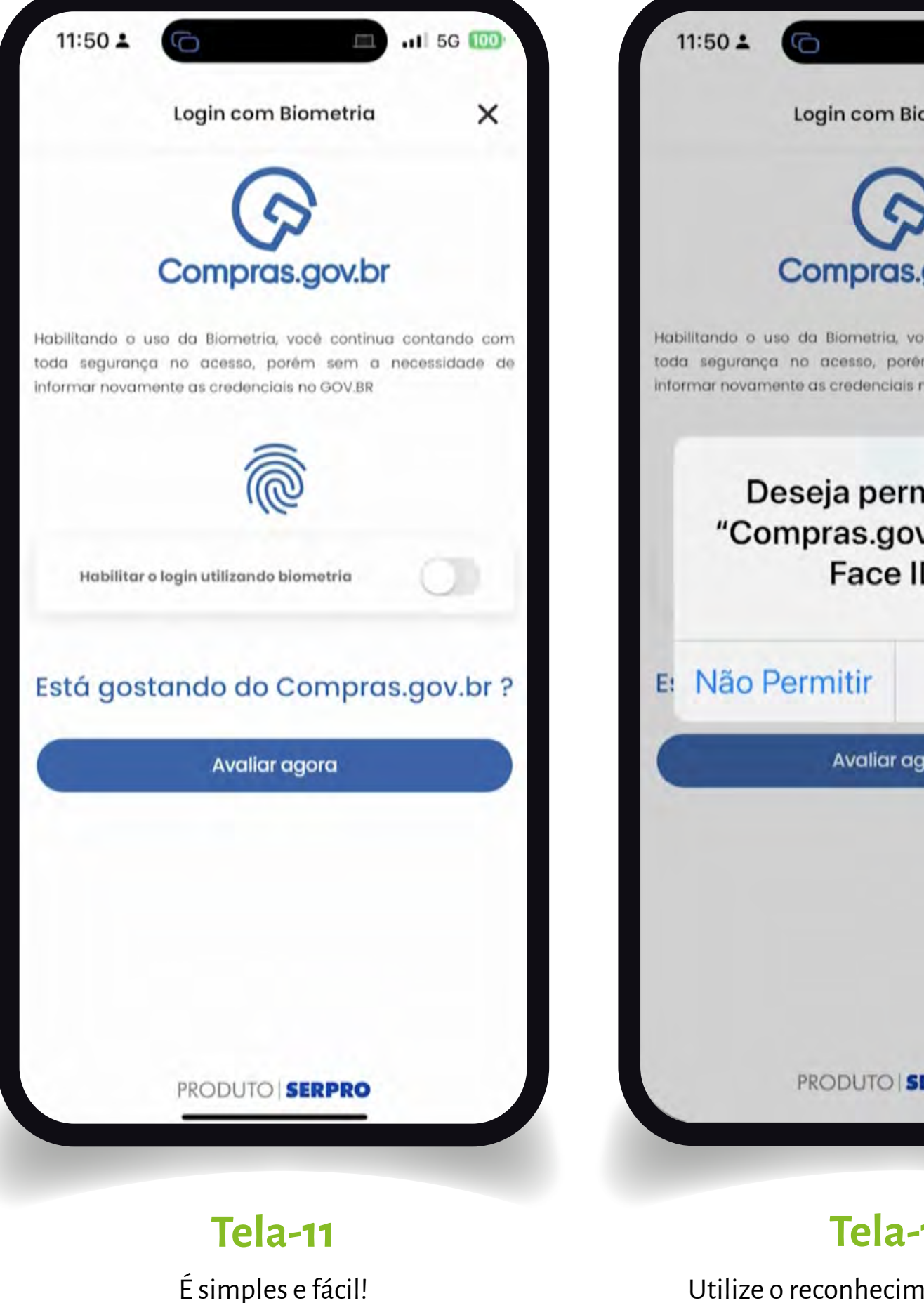

Login com Biometria  $\times$ Compras.gov.br Habilitando o uso da Biometria, você continua contando com toda segurança no acesso, porém sem a necessidade de informar novamente as credenciais no GOV.BR Deseja permitir que "Compras.gov.br" use o Face ID? Permitir P **Avaliar agora** PRODUTO | SERPRO **Tela-12** Utilize o reconhecimento facial ou a

all 5G 100

Ţ

leitura de digital para simplificar o

acesso à ferramenta.

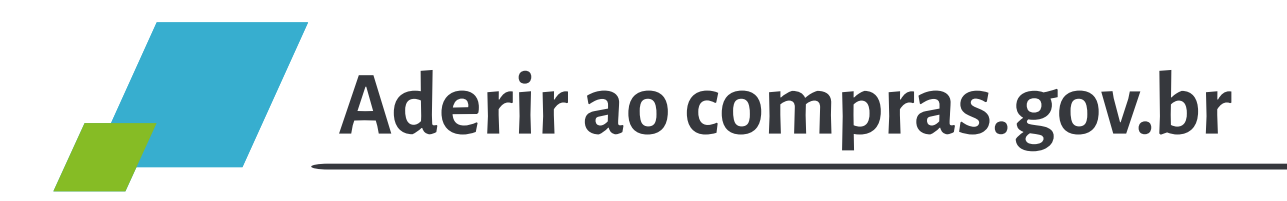

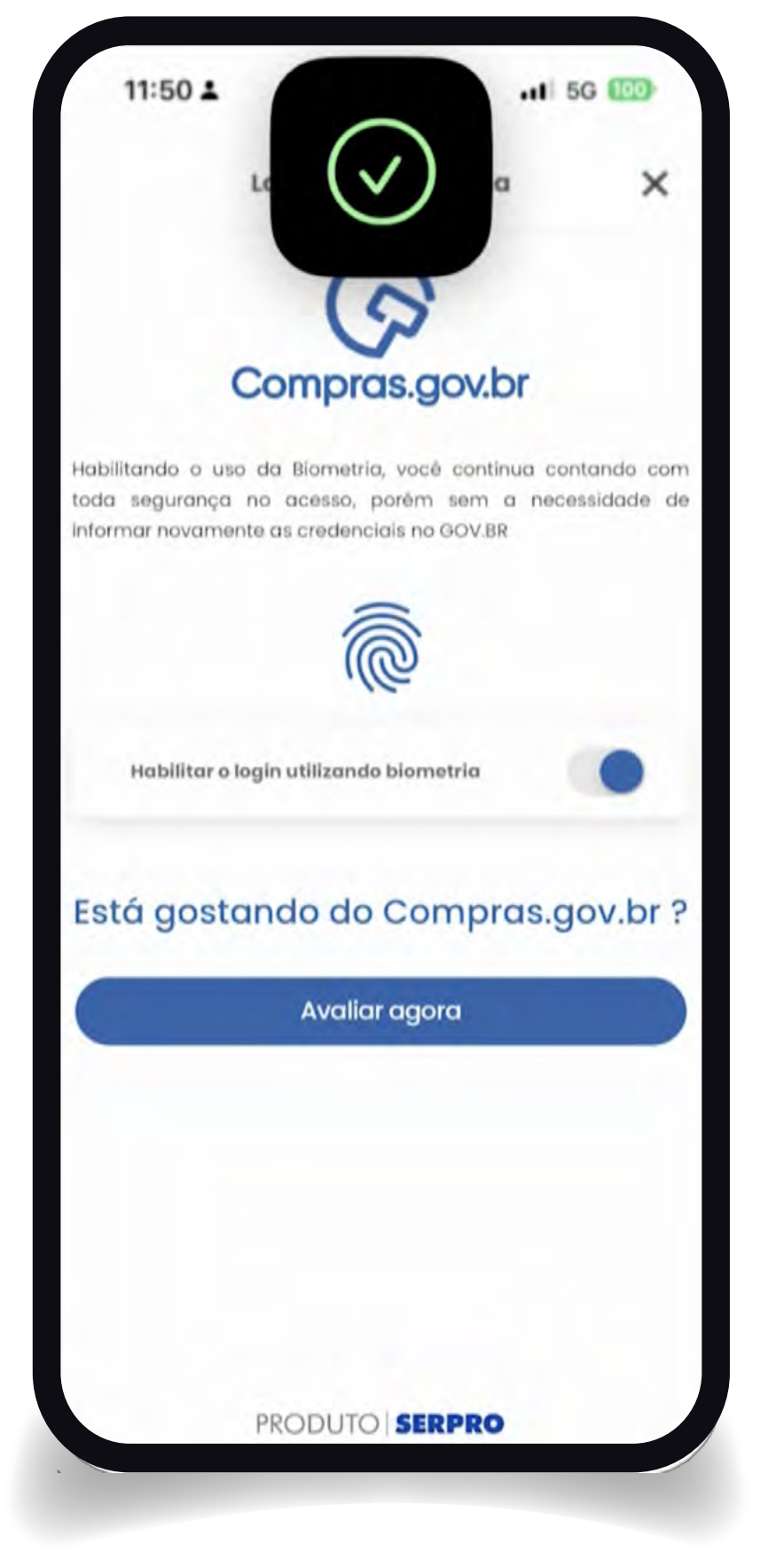

#### **Tela-13**

Confirme nas opções do APP para acessar automaticamente o aplicativo com seus dados biométricos.

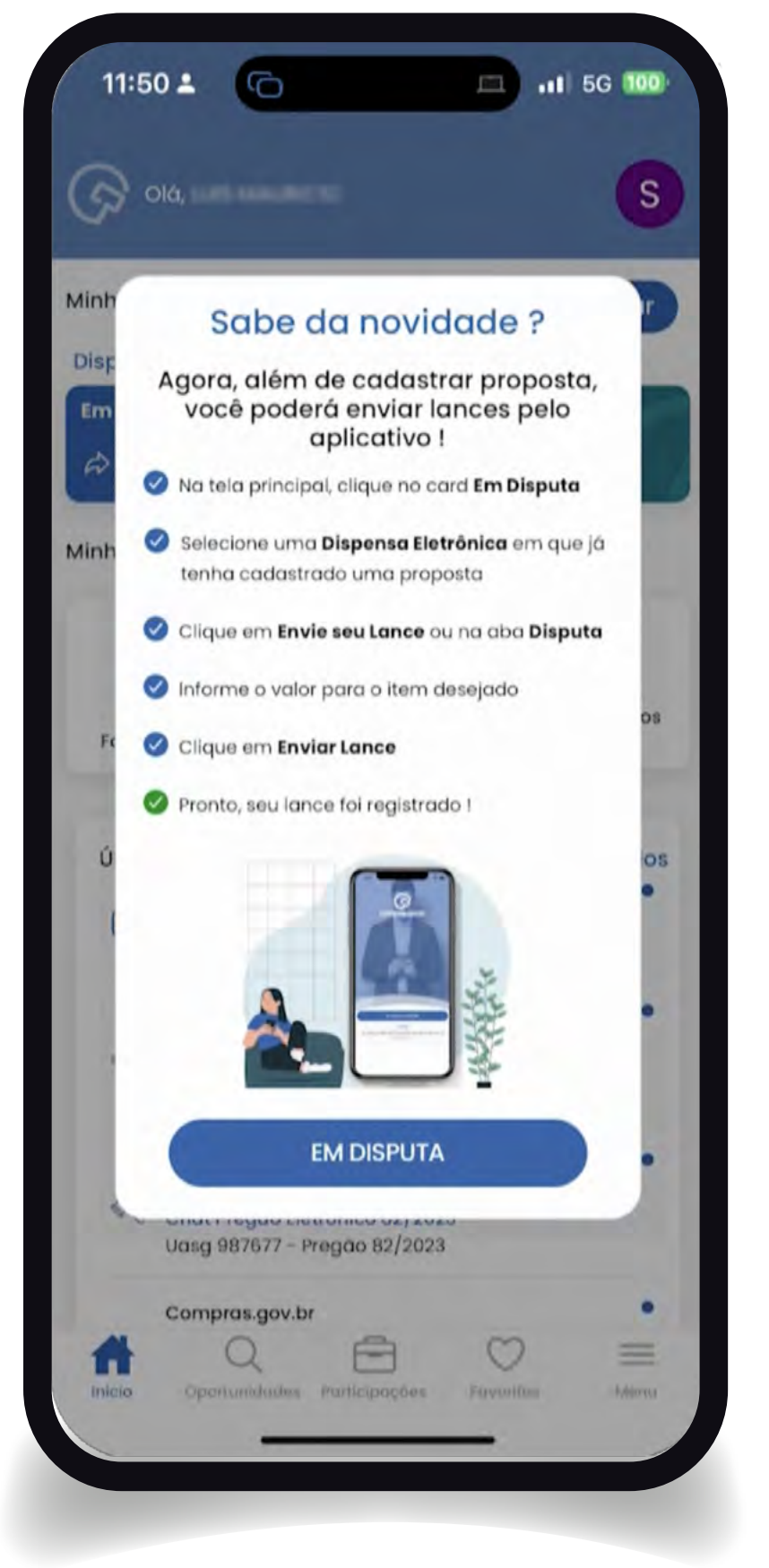

#### **Tela-14**

Navegue nas novidades e procure se familiarizar com todas as oportunidades e formas de interação que são possíveis com o aplicativo.

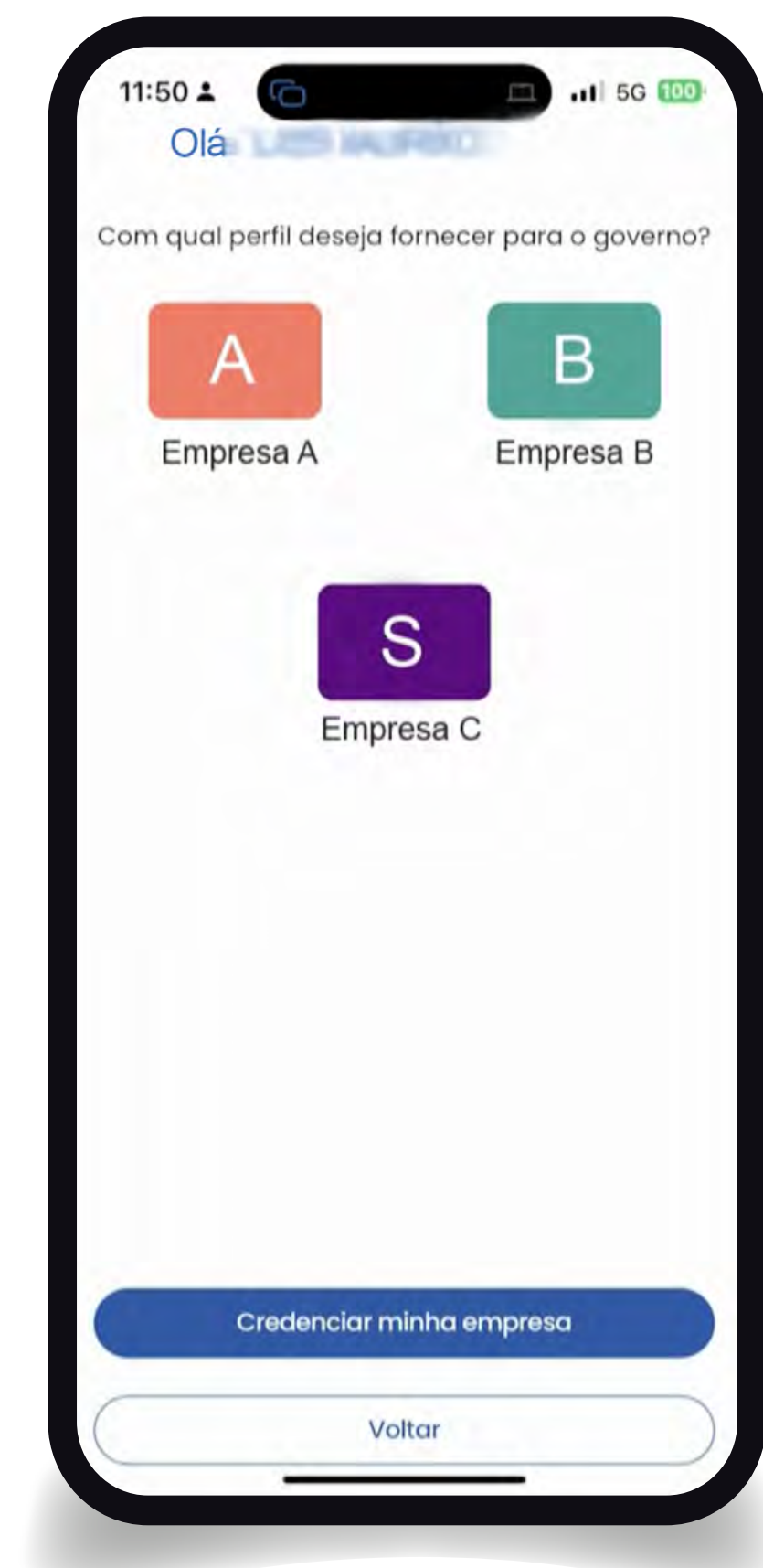

#### **Tela-15**

Lembre-se que com o mesmo aplicativo você poderá atuar de forma independente com todas as empresas com as quais esteja habilitado junto à Receita Federal ou como pessoa física. Fique atento à qual empresa está atuando antes da apresentação de propostas e lances.

# <span id="page-32-0"></span>**Passo2**

灘

灘

霧

滋

**CADASTRAR A LINHA DE FORNECIMENTO**

# **PASSO 2 – CADASTRAR A LINHA DE FORNECIMENTO**

Habilite as suas linhas de fornecimento e as regiões de notificação para não perder nenhuma oportunidade.

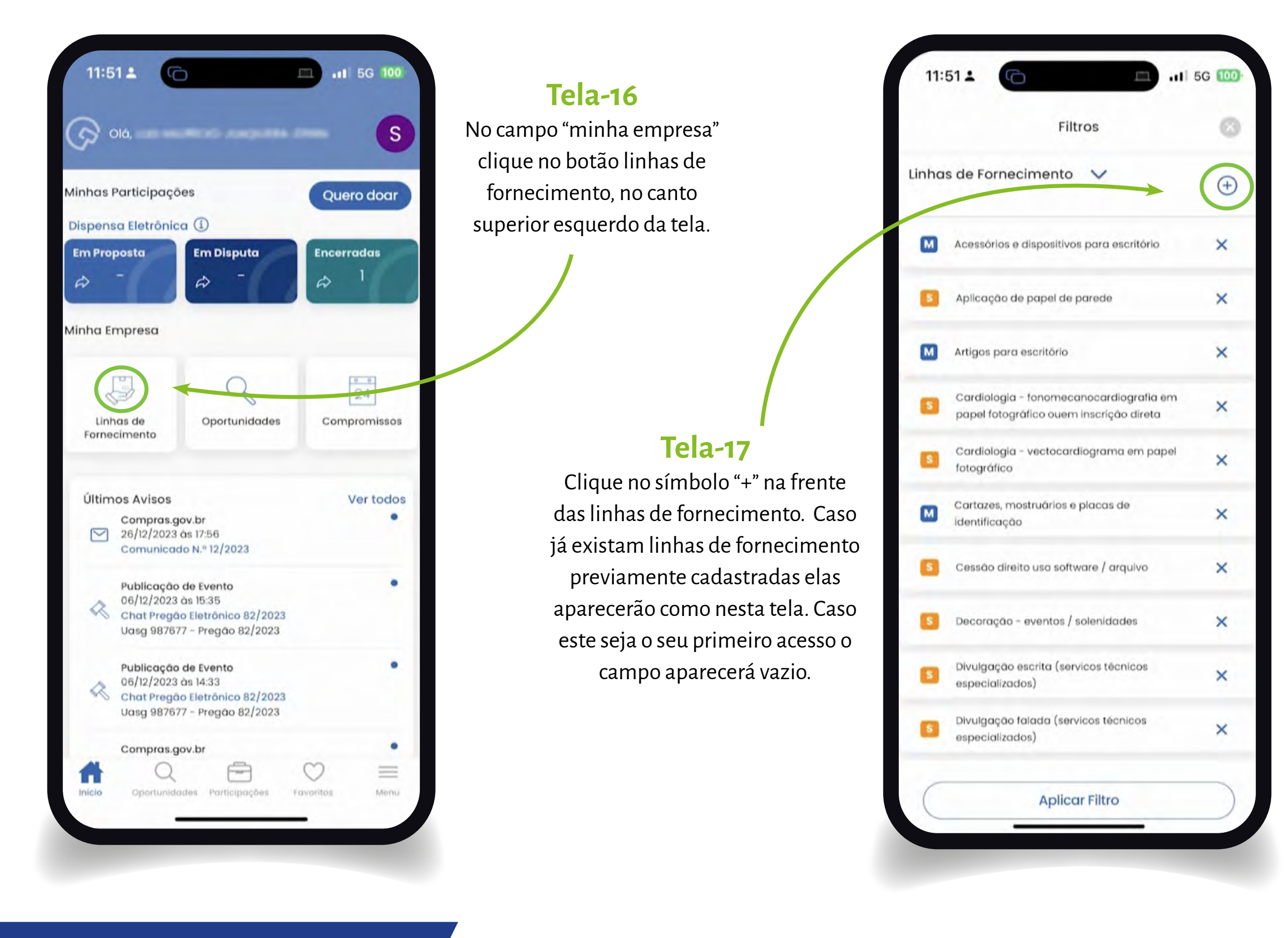

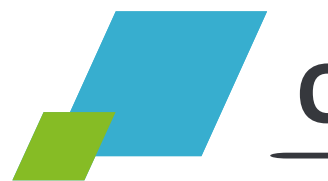

# **Cadastrar a linha de fornecimento**

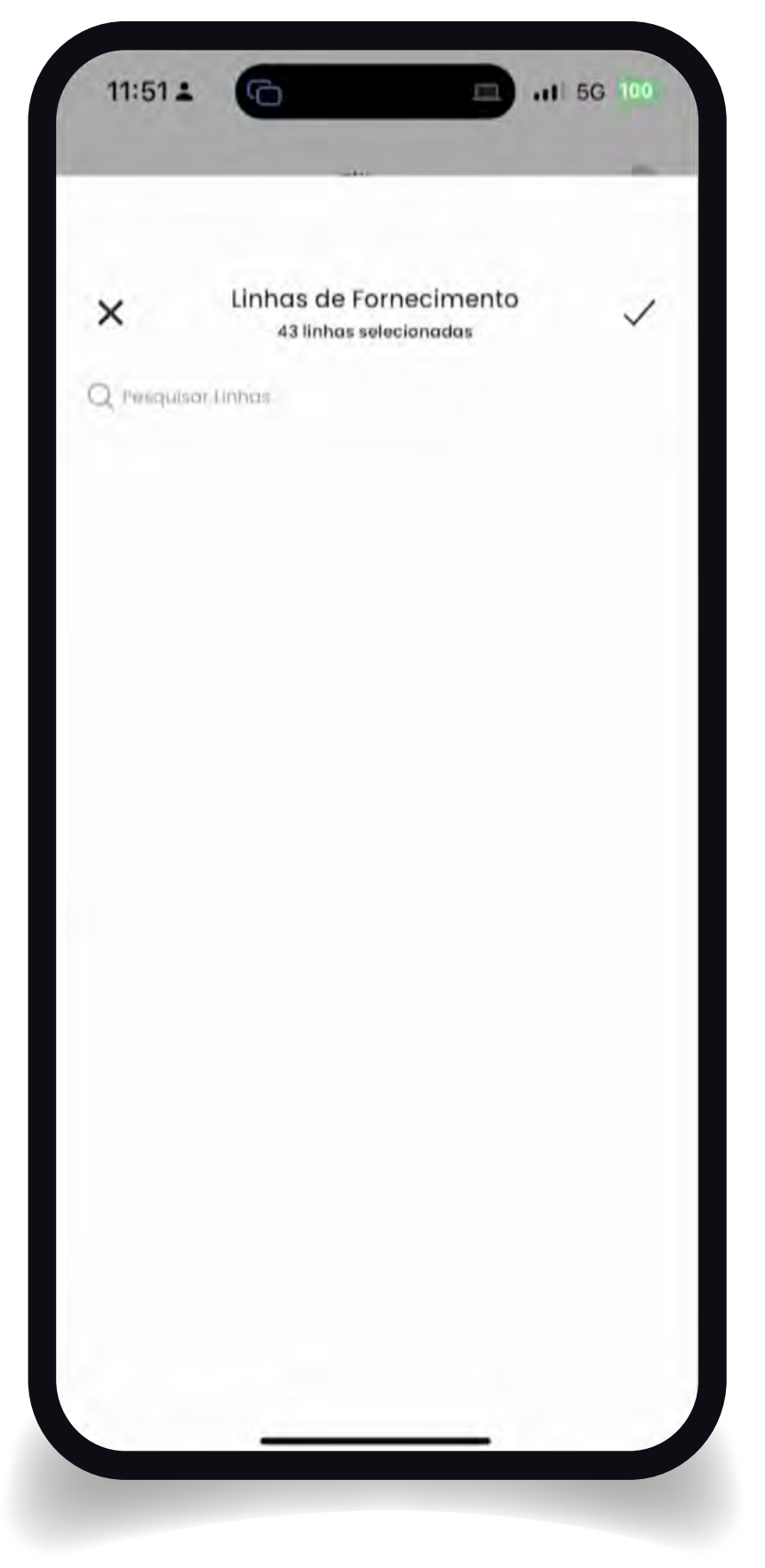

#### **Tela-18**

No campo "pesquisar linhas" escolha as linhas de seu interesse. Coloque itens que você pretende fornecer.

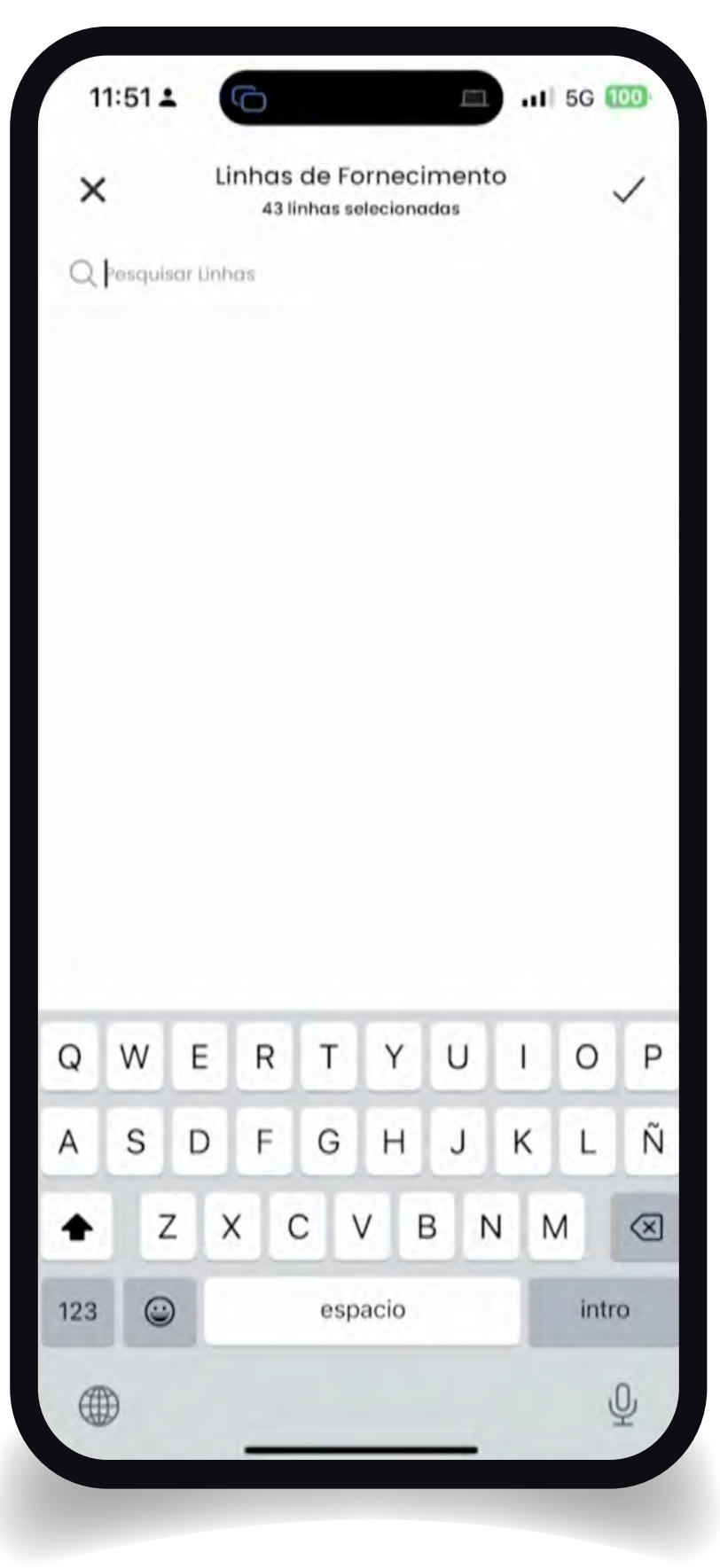

#### **Tela-19**

Ao colocar o cursor no campo indicado o teclado aparecerá.

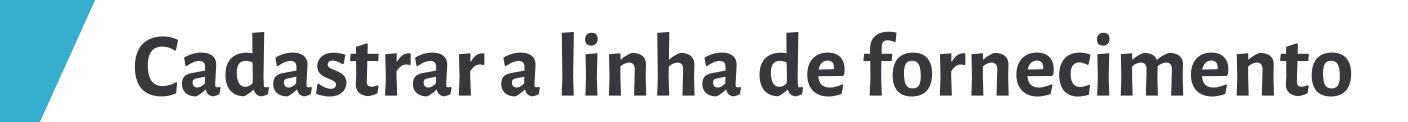

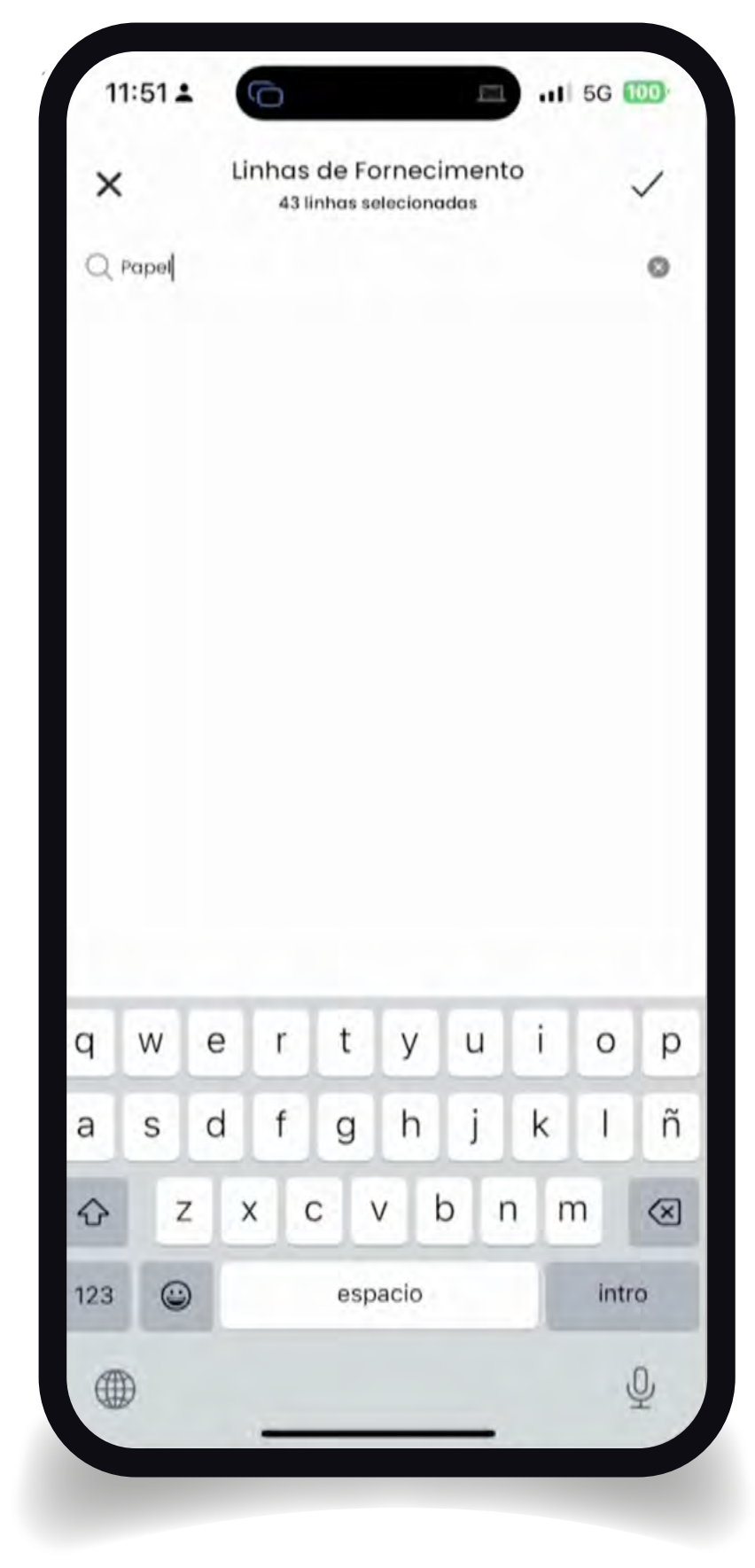

#### **Tela-20**

Como exercício deste primeiro processo de cadastramento escreva a palavra "papel" e confirme.

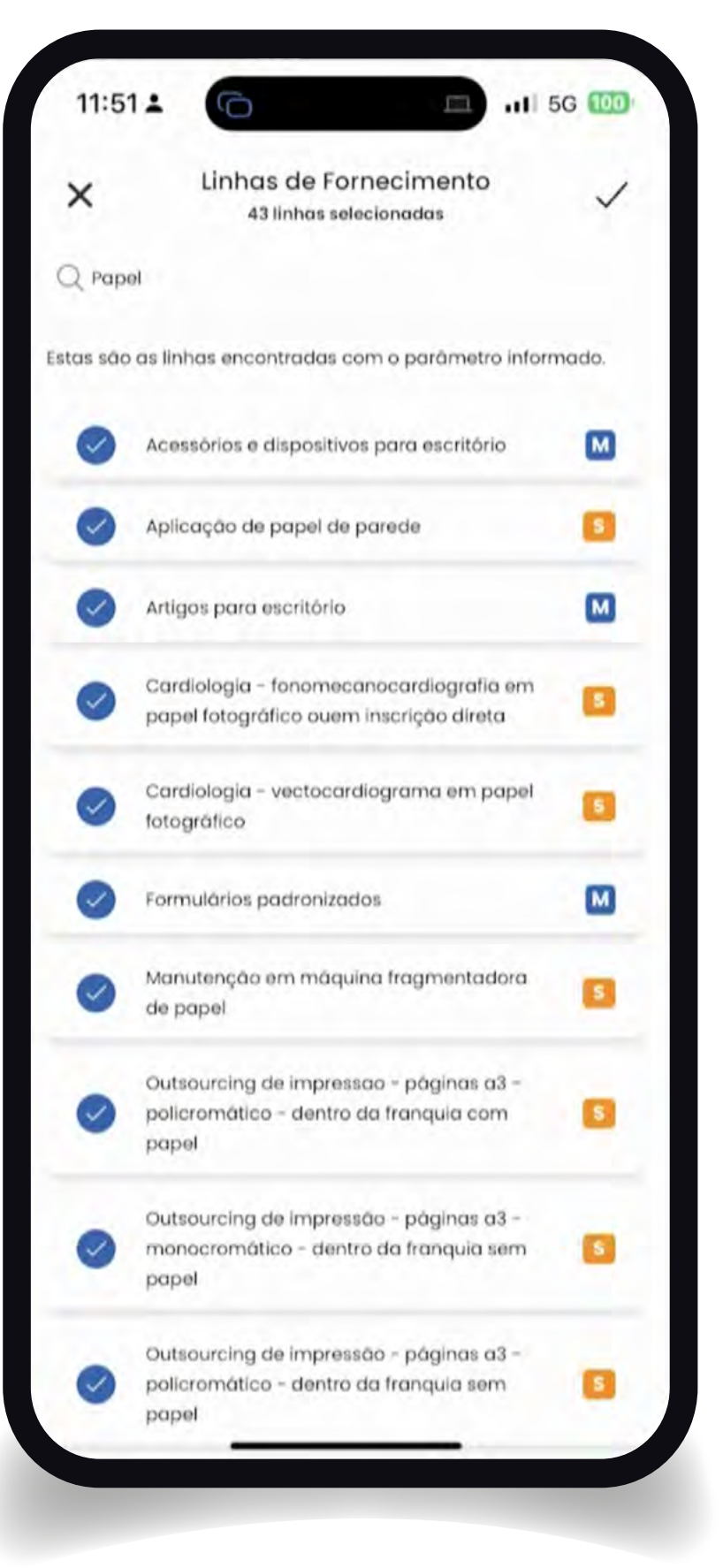

#### **Tela-21**

Selecione alguns itens. Observe que à direita temos o símbolo M para materiais e o símbolo S para serviços. A qualquer momento você poderá clicar em "aplicar filtro" para que veja as oportunidades associadas à sua escolha. Siga para o próximo passo para inclusão das regiões de notificação.
# Passo

**CADASTRAR** AS REGIÕES DE NOTIFICAÇÃO

# **PASSO 3 – CADASTRAR AS REGIÕES DE NOTIFICAÇÃO**

O aplicativo o auxiliará a reduzir de um universo muito grande de oportunidades, no qual a sua empresa possui pouca capacidade de atendimento, para um filtro específico no qual estão apresentadas aquelas em que sua empresa se torna mais competitiva. O local de entrega é um fator relevante, pois, ao iniciar nas contratações públicas não será possível um atendimento imediato de todas as regiões do Brasil. Identifique no aplicativo as principais regiões de interesse para que seja notificado de tudo aquilo que é transacionado nas linhas de fornecimento selecionadas no passo anterior com a granularidade específica apenas das regiões de notificação marcadas.

Como exercício, neste primeiro contato com aplicativo poderão ser incluídas várias regiões para uma navegação mais abrangente e para um conhecimento do mercado, no entanto, esse ajuste fino das oportunidades, será uma forma objetiva de utilizar o app como uma ferramenta para ganhar dinheiro.

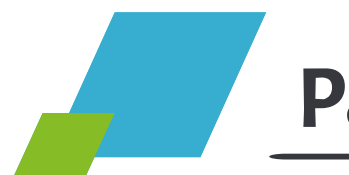

#### **Passo 3 - Cadastrar as regiões de notificação**

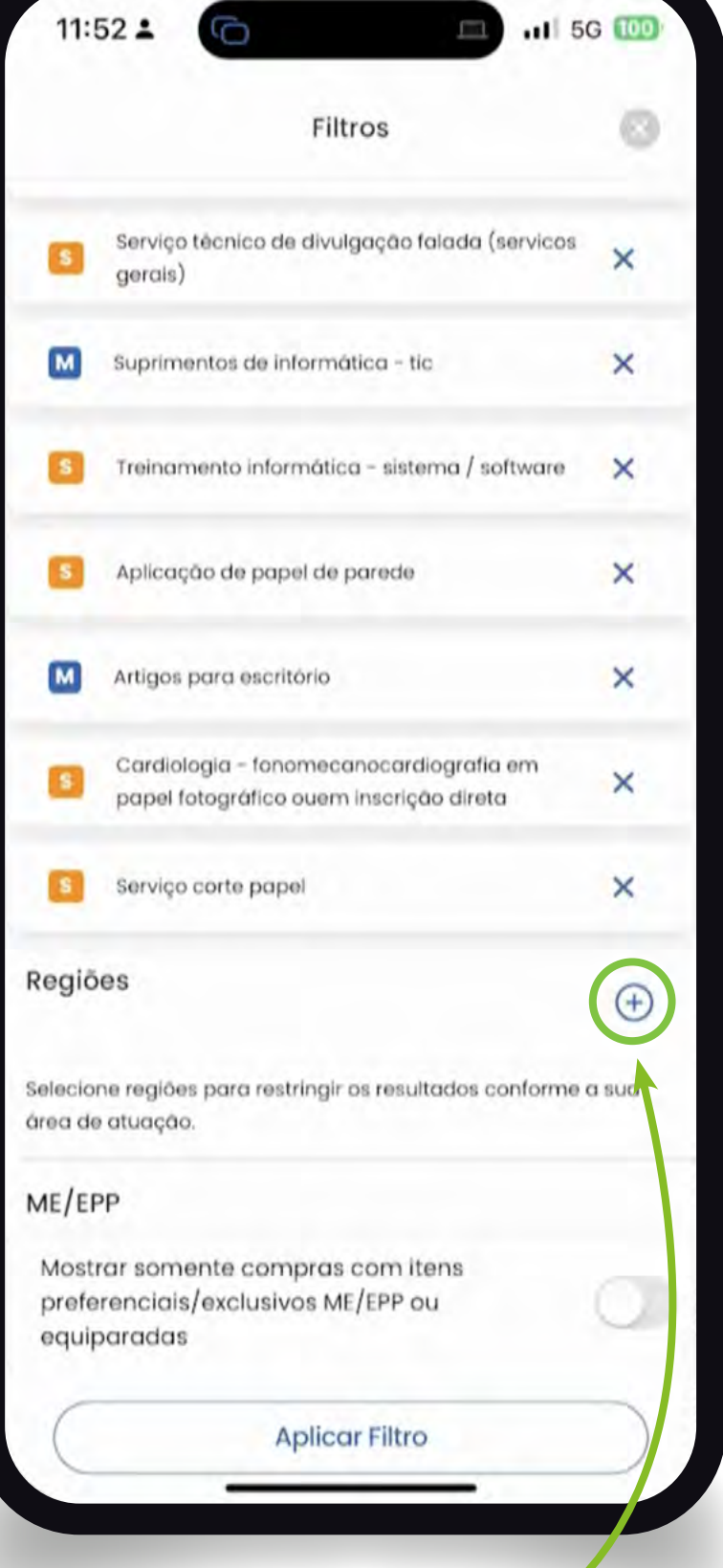

#### **Tela-22**

Desça a tela até encontrar as regiões de notificação e clique no botão "+".

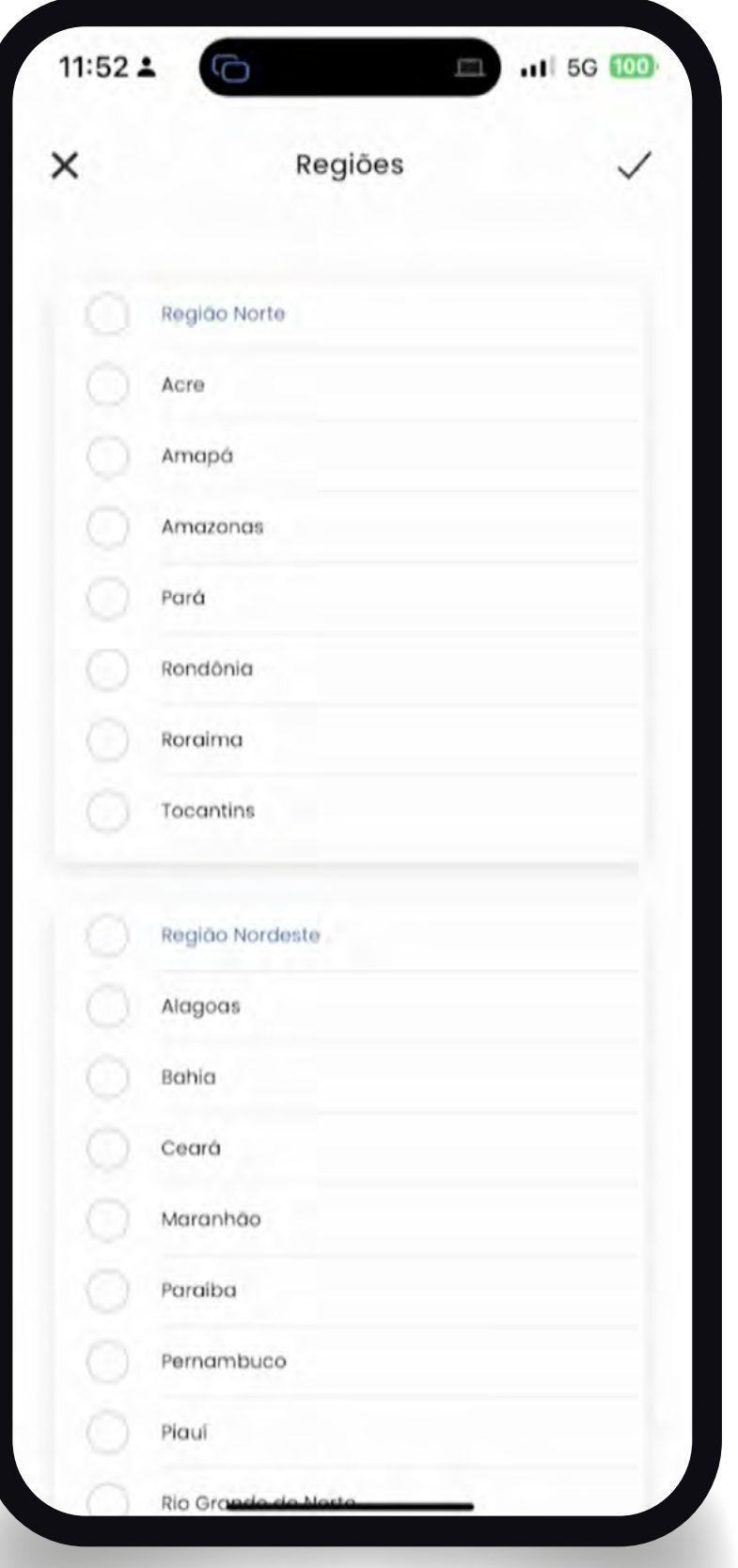

#### **Tela-23**

Selecione as regiões de notificação de seu interesse. DICA: Neste primeiro contato com o APP marque todas. Assim você terá uma visão abrangente do poder da ferramenta e poderá ir reduzindo progressivamente no futuro, de acordo com a sua área de interesse.

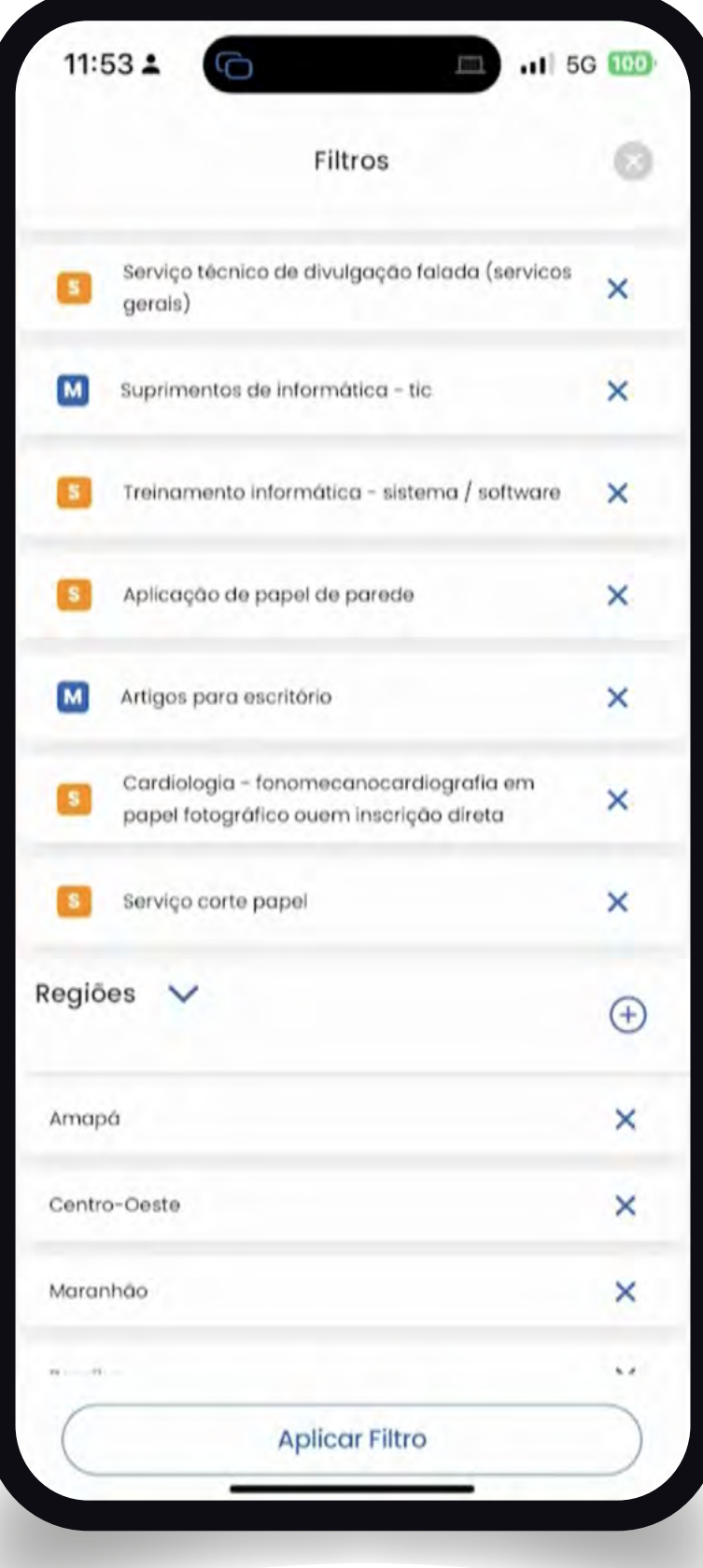

#### **Tela-24**

Consulte, inclua e exclua regiões de seu interesse para aprender como operar esta funcionalidade.

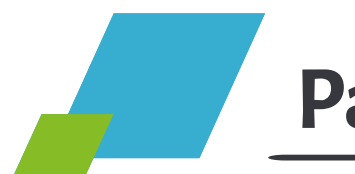

#### **Passo 3 - Cadastrar as regiões de notificação**

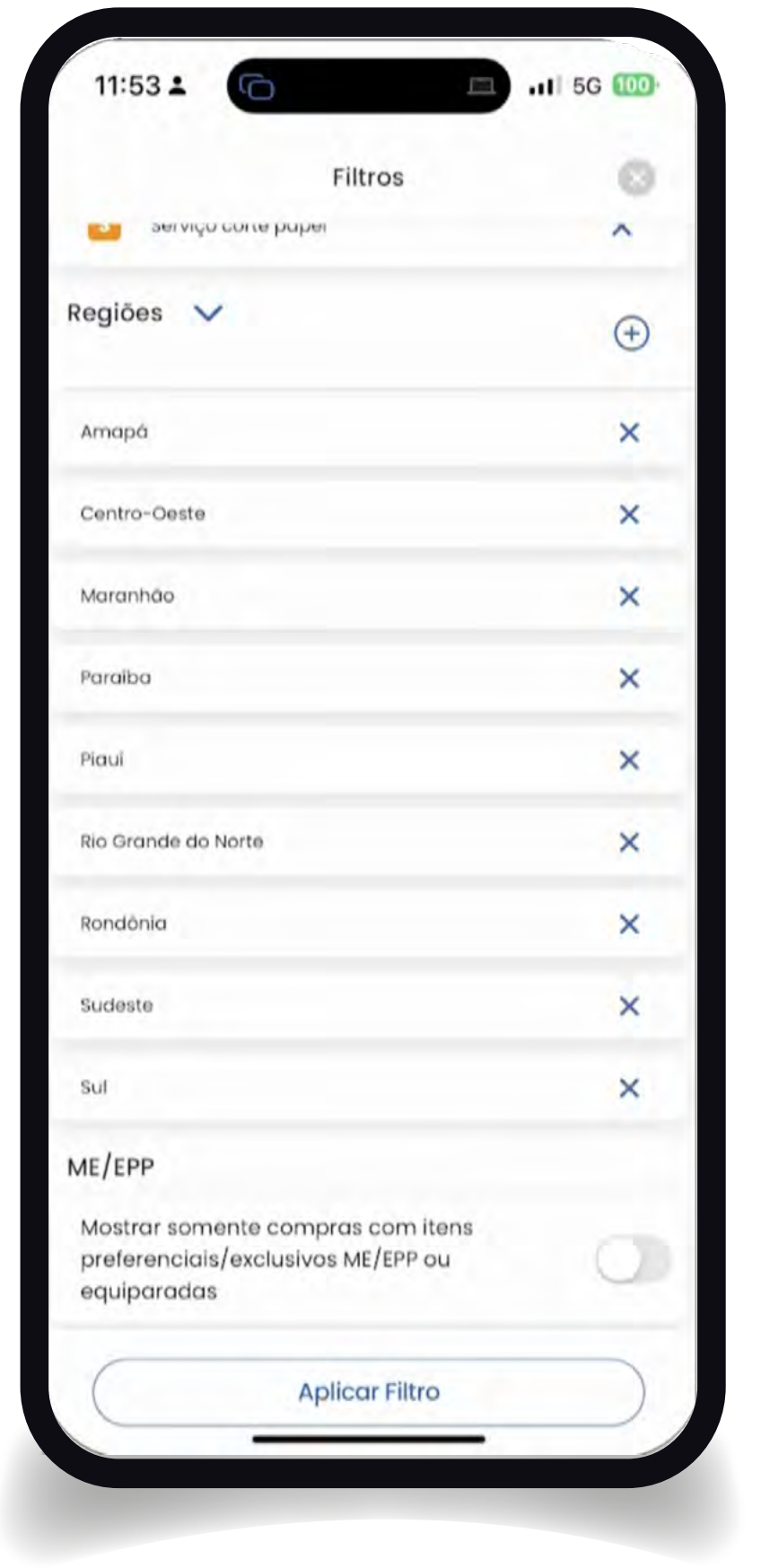

#### **Tela-25**

Desça um pouco mais na tela até chegar no botão de ME/EPP. Esse botão serve para realizar um filtro apenas das oportunidades com a aplicação dos benefícios da Lei Complementar 123/2006. Para este primeiro momento deixe o botão desmarcado, a fim de que você possa também navegar nas oportunidades de livre concorrência e clique no botão aplicar filtro.

#### Cartilha do Fornecedor **40**

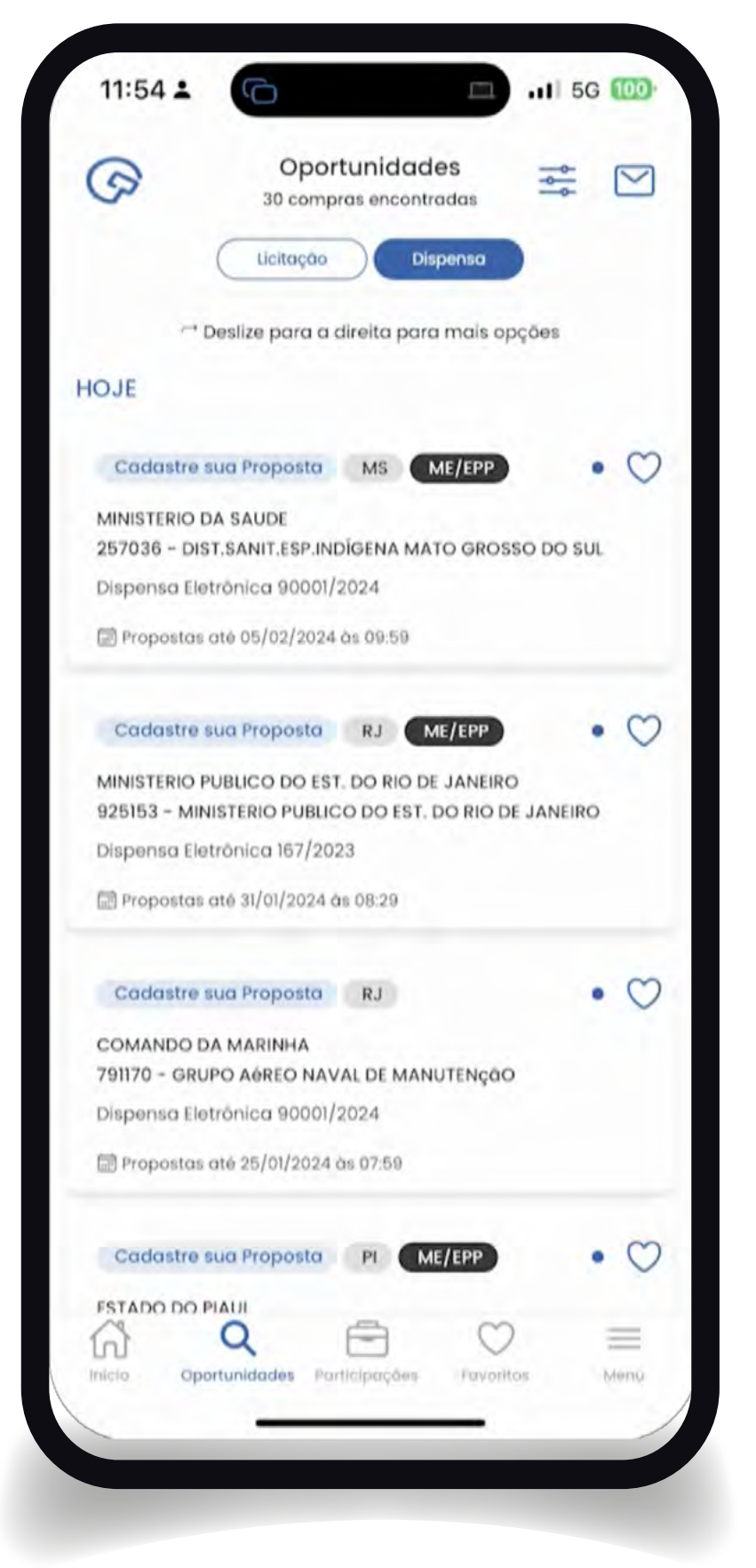

#### **Tela-26**

Observe que agora todas as oportunidades aparecem para que você comece a navegar e escolher aquelas de seu interesse. No exemplo, temos 30 oportunidades de dispensa de licitação encontradas, todas destinadas exclusivamente às MPE. DICA: Para as dispensas de licitação você poderá efetuar propostas e lances diretamente pelo aplicativo.

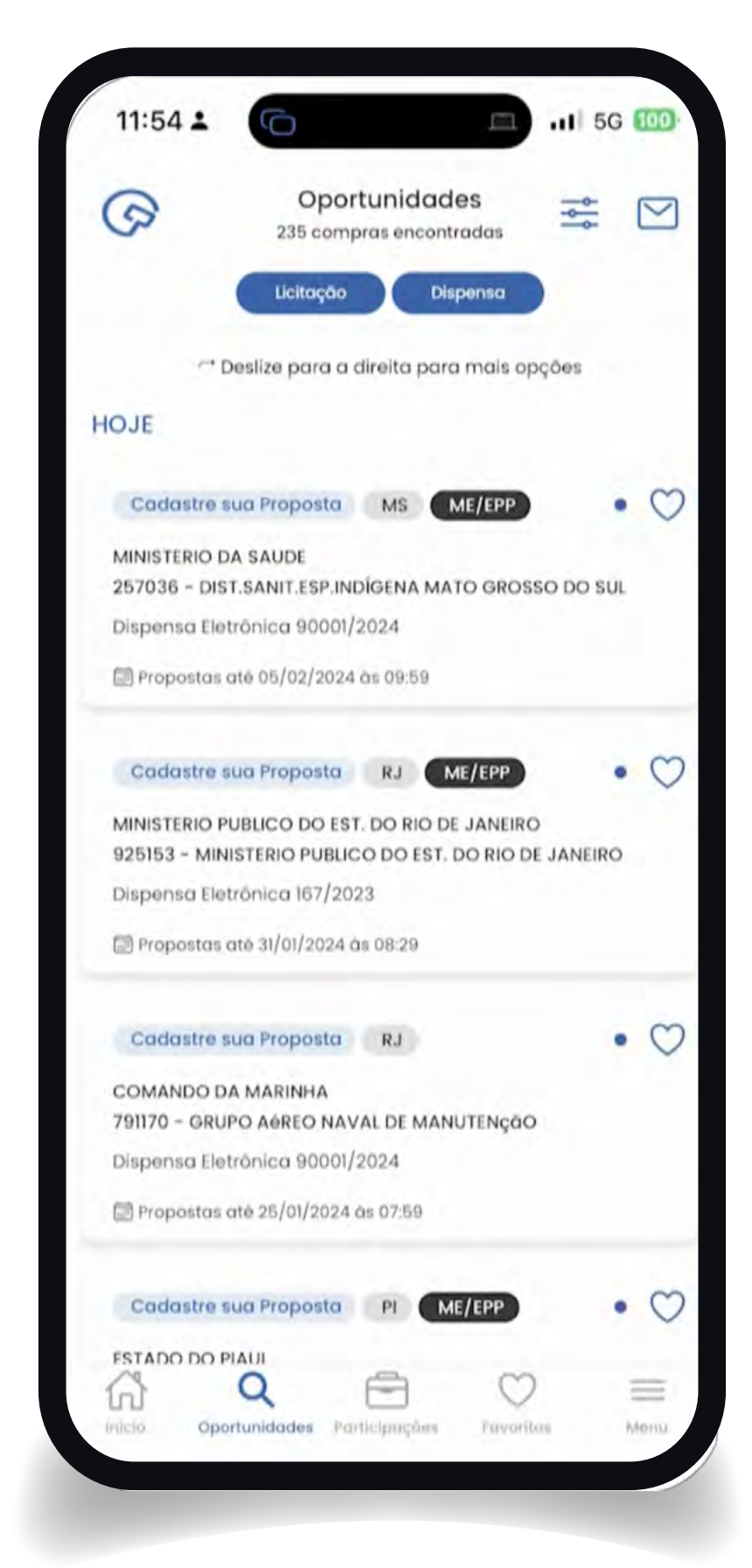

#### **Tela-27**

Clique no botão "licitação" para habilitar o filtro também para as oportunidades de licitação. Observe que o número agora subiu para 235. Lembrando que aparecem tanto as licitações com itens exclusivos para MPE quando as com itens abertos ao mercado em geral, que as MPE também poderão apresentar propostas e lances.

# Passo **NAVEGAR NAS** OPORTUNIDADES

 $\bullet$ 

 $\bullet$ 

 $\bullet$ 

 $\bullet$ 

## **PASSO 4 – NAVEGAR NAS OPORTUNIDADES**

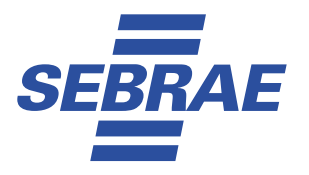

Agora é o momento de começar a filtrar o que realmente interessa para fazer uma análise de risco e começar a competir com propostas e lances.

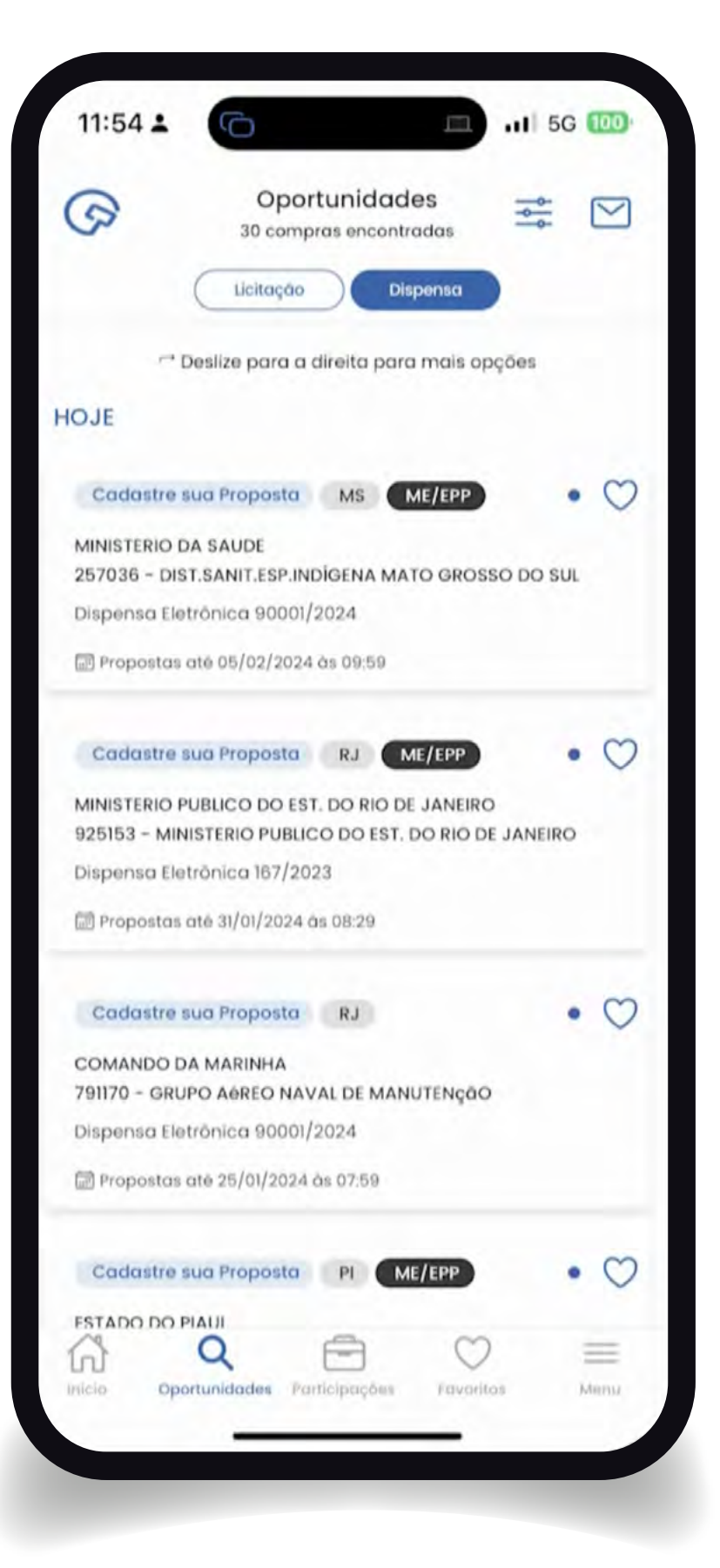

#### **Tela-28**

Observe as opções de MPE e cadastramento de propostas nas dispensas de licitação. Uma boa estratégia é começar a trabalhar dispensas de licitação por limite de valor, pois as contratações são de valores menores e sem a necessidade de gestão de contratos.

#### **Tela-29**

Veja que nas licitações o campo para proposta desaparece nesta versão. Futuramente essa funcionalidade também estará disponível para pregões e concorrência eletrônicas.

![](_page_41_Picture_8.jpeg)

![](_page_42_Picture_0.jpeg)

#### **Passo 4 - Navegar nas oportunidades**

![](_page_42_Picture_2.jpeg)

Navegue e descubra as demais funcionalidades do aplicativo Compras.gov.br bem como as opções de agenda e o compartilhamento das oportunidades. Lembre-se que você poderá assistir a um tutorial completo de como navegar no aplicativo compras.gov.br na página destinadas às MPE no portal Compras.gov.br.

![](_page_42_Picture_4.jpeg)

![](_page_43_Picture_0.jpeg)

#### **Passo 4 - Navegar nas oportunidades**

![](_page_43_Picture_2.jpeg)

#### **Tela-32**

Essa tela lhe apresenta as formas simples de operação de acordo com o seu aparelho celular ou tablete.

![](_page_43_Picture_5.jpeg)

#### **Tela-33**

Clique no símbolo do coração para favoritar uma oportunidade.

![](_page_43_Picture_8.jpeg)

#### **Tela-34**

Ao clicar no coração você passa a seguir uma oportunidade. A partir de agora você será avisado automaticamente, via aplicativo, de todas as ações que estão associadas a essa contratação. Existem filtros individualizados para que você possa definir o que quer receber como notificação.

# Passo, **ENTENDER A FUNDO TUDO DO APLICATIVO COMPRAS.GOV.BR**

# **PASSO 5 – ENTENDER A FUNDO TUDO DO APLICATIVO COMPRAS.GOV.BR**

Após essa visão geral, é o momento de literalmente começar a clicar em tudo de forma exploratória. Tome o cuidado de não realizar propostas e lances nesta navegação inicial. Fique atento. Este aplicativo é real e as propostas são reais. Não se trata de um ambiente de teste!

Também se recomenda que nas primeiras incursões nas contratações públicas, as propostas e lances sejam em itens de baixo custo para que você aprenda a navegar na ferramenta e, a operar o sistema e para mapear como funciona o sistema de pagamento e de entrega de cada comprador para quem está oferecendo proposta. Cada comprador público poderá ter uma realidade de organização interna e pagamento diferente, portanto, é recomendada muita prudência na escolha de seus potenciais clientes. Teste antes com valores pequenos. Em geral, um comprador organizado e célere com pequenos valores também costuma sê-lo na gestão de grandes contratos.

Evite o erro frequente de se aventurar em grandes licitações públicas logo no início. Entenda que essas oportunidades são recorrentes. No decorrer dos dias, durante todas as manhãs, você será informado das novas oportunidades de negócio, portanto, é importante aprender

![](_page_46_Picture_0.jpeg)

a utilizar o aplicativo com o principal objetivo de garimpar aquelas para as quais a sua oferta é bastante competitiva e de baixo risco. Saiba que a cada novo dia surgirá um novo rol de oportunidades.

Começar com ações simples, de menor valor e baixo risco tem se mostrado como a estratégia mais acertada para uma evolução em compras governamentais a médio e longo prazo.

Vamos conhecer a fundo todas as potencialidades do APP **[Compras.gov.br](http://compras.gov.br)**?

Clique no QR code e Acesse a página de MPE no portal compras.gov.br para ter acesso ao vídeo de navegação no APP.

Agora que está com tudo cadastrado siga em seu aparelho celular cada um dos passos previstos no sistema.

![](_page_46_Picture_6.jpeg)

# Passo

### **VERIFICAR ITENS DE** UMA OPORTUNIDADE

# **PASSO 6 – VERIFICAR ITENS DE UMA OPORTUNIDADE**

![](_page_48_Picture_1.jpeg)

#### **Tela-35**

Navegue nos seus favoritos clicando no coração na parte inferior do aplicativo. Observe que agora você poderá analisar as oportunidades de acordo com a fase em que se encontra no processo de contratação: Em proposta, em disputa ou encerradas. Fique atento para não perder os prazos!

![](_page_48_Picture_128.jpeg)

#### **Tela-36**

Navegue até encontrar a oportunidade de seu interesse.

![](_page_48_Picture_7.jpeg)

**SEBRAE** 

#### **Tela-37**

Observe que as oportunidades "em disputa" para as dispensas de licitação permitem a apresentação de proposta via APP. Amplie a busca para verificar também todas as licitações disponíveis.

![](_page_49_Picture_0.jpeg)

![](_page_49_Picture_2.jpeg)

#### **Tela-38**

Entenda a lógica dos filtros dos seus favoritos. As dispensa "em proposta" podem receber ofertas pelo app ou pelo site compras.gov.br. As licitações somente recebem propostas e lances pelo site compras.gov.br.

![](_page_49_Picture_5.jpeg)

#### **Tela-39**

Em todos os casos as opções disponíveis para as MPE.

![](_page_49_Picture_8.jpeg)

#### **Tela-40**

Veja as informações na central de mensagens. As comunicações via chat nos momentos de interação e negociação também poderão ser acessadas diretamente via app.

![](_page_50_Picture_0.jpeg)

![](_page_50_Picture_2.jpeg)

#### **Tela-41**

Selecione uma dispensa de licitação e clique em no botão "cadastre sua proposta".

![](_page_50_Picture_5.jpeg)

![](_page_50_Picture_6.jpeg)

#### **Tela-43**

Valide as opções disponíveis nas informações gerais.

Clique em "itens" para verificar as opções.

![](_page_51_Picture_0.jpeg)

![](_page_51_Picture_122.jpeg)

#### $12:04.2$ Ō  $\Box$ all 5G 10 Dispensa Eletrônica **<Voltar** 90001/2024 Informações Gerais Itens MINISTERIO DA SAUDE 257036 - DIST.SANIT.ESP.INDÍGENA MATO GROSSO DO SUL 1 item Somente itens da minha linha de fornecimento Somente itens que cadastrei propostas Expandir Visualização de todos os Itens Selecione o item para cadastrar sua proposta Visualizar/alterar termo de aceitação 0) Fita Adesiva  $\circlearrowleft$ M item 01 - Fita Adesiva **E** Cadastrar Proposta ← Voltar

#### **Tela-45**

Selecione o item para cadastrar proposta.

![](_page_51_Picture_6.jpeg)

#### **Tela-46**

Leia e concorde com o termo de aceitação.

#### Cartilha do Fornecedor **52**

**Tela-44**

Amplie e navegue nas opções disponíveis.

![](_page_52_Picture_0.jpeg)

![](_page_52_Picture_118.jpeg)

**Tela-47** Indique o valor da sua proposta.

![](_page_52_Picture_4.jpeg)

**Tela-48** Clique em cadastrar proposta.

![](_page_52_Picture_6.jpeg)

#### **Tela-49**

Repita o processo em todos os itens disponíveis de seu interesse.

![](_page_53_Picture_0.jpeg)

![](_page_53_Picture_2.jpeg)

#### **Tela-50**

Observe que aparece a opção "proposta cadastrada". Fique atento que somente poderão ser feitos lances nos itens em que foi apresentada a proposta no prazo da dispensa de licitação via APP ou no prazo da licitação via site compras.gov.br.

![](_page_53_Picture_5.jpeg)

#### **Tela-51**

A fase de lances poderá ser acessível na tela "em disputa".

# Passo

**BAIXAR O EDITAL ESEUS ANEXOS** 

# **PASSO 7 – BAIXAR O EDITAL E SEUS ANEXOS**

![](_page_55_Picture_1.jpeg)

Finalizada essa parte e o primeiro contato com a ferramenta, é o momento de começar a estudar os editais para valer. Dedique um tempo significativo ao estudo e elaboração da sua proposta de venda. A licitação é um pedaço de um processo maior de fornecimento para a administração pública que poderá gerar grandes ganhos para sua empresa caso esteja preparado para o mercado, no entanto, também poderá acarretar riscos, punições, multas e outras sanções. Todas essas regras estarão descritas no edital e em seus anexos, e nenhuma proposta deve ser feita sem o conhecimento e a aceitação plena deste conteúdo, pois, ali, estarão de forma clara as regras do jogo que deverão ser seguidas.

Quando estiver se sentindo seguro para operar e participar da licitação, vá adiante. No entanto, tenha muita atenção, pois mesmo começando os processos no celular, poderá ser necessária a finalização das ações de formalização da venda diretamente no site compras.gov.br.

#### **Quais os principais benefícios de acesso ao aplicativo**

A principal vantagem a ser explorada é o acesso gratuito e direto a todas as informações. Cada fornecedor poderá configurar o APP para que seja sua ferramenta de mapeamento de oportunidade de negócios.

![](_page_56_Picture_0.jpeg)

A utilização de forma seletiva das linhas de fornecimento e das regiões de notificação permitirá uma conexão direta, sem intermediários ou custos, a todas as contratações realizadas no portal. O filtro por regiões permitirá uma maior assertividade em relação ao que o fornecedor conseguirá atender em função da distância ou da região de entrega.

Uma vez de posse da informação, será possível seguir a oportunidade, favoritá-la ou compartilhá-la de forma direta via celular para outras pessoas ou grupos na sua empresa.

Caso tenha interesse imediato, será possível a realização de propostas e lances direto no aplicativo para as dispensas e inexigibilidades de licitação, sendo que a grande maioria já aparece com filtros específicos quando existirem alternativas ou oportunidades que sejam exclusivas a MPE.

Assim, será possível a realização das propostas e lances começando pelos valores menores, o que representa um menor risco para as MPE.

Após dominar a plataforma, as oportunidades e a flexibilidade operacional, será possível navegar também nas licitações e a realização do acompanhamento dos detalhes dos editais, dos itens e a realização de ofertas diretamente no site de compras do governo federal.

A dispensa de licitação é a alternativa de menor risco para as empresas que começam a participar de compras públicas.

![](_page_57_Picture_0.jpeg)

#### **Passo 7 - Baixar o edital e seus anexos**

![](_page_57_Picture_122.jpeg)

#### **Tela-52**

Dentro de um item clique no anexo para baixar o edital ou o aviso de dispensa.

![](_page_57_Picture_5.jpeg)

#### **Tela-53**

O arquivo será baixado na pasta padrão do aplicativo.

![](_page_57_Picture_8.jpeg)

#### **Tela-54**

Leia as informações atentamente ou compartilhe caso seja de seu interesse.

![](_page_58_Picture_0.jpeg)

#### **Passo 7 - Baixar o edital e seus anexos**

![](_page_58_Picture_2.jpeg)

#### **Tela-55**

Também é possível verificar as informações no portal compras.gov.br diretamente do aplicativo.

![](_page_58_Picture_5.jpeg)

#### Acesse o documento via internet.

![](_page_59_Picture_0.jpeg)

#### **Passo 7 - Baixar o edital e seus anexos**

![](_page_59_Picture_2.jpeg)

Baixe os anexos.

![](_page_59_Picture_4.jpeg)

Também verifique os avisos e as informações complementares da compra.

# Passod

NAVEGAR NO PORTAL **COMPRAS.GOV.BR** 

# **PASSO 8 – NAVEGAR NO PORTAL COMPRAS.GOV.BR**

Agora você já tem acesso às oportunidades de negócio, já deu os primeiros passos e participou com valores mais baixos em dispensas de licitação. Vamos agora encarar maiores oportunidades.

#### **Assista o vídeo** Acesse

a área de MPE no portal Compras.gov.br e veja o vídeo com a navegação básica no sistema:

![](_page_61_Picture_4.jpeg)

#### **Mas lembre-se:**

Quanto maior o valor da licitação, maior o risco! Neste início, navegue conosco apenas para aprender e dominar a interface do portal.

![](_page_61_Picture_7.jpeg)

![](_page_62_Picture_0.jpeg)

Logue com sua conta do Gov.br. Caso não tenha o selo de certificação adequado, faça a validação com um celular para a identificação digital ou o acesso via sistema bancário ou certificado digital. As opções estão disponíveis no momento de acesso.

![](_page_62_Figure_3.jpeg)

![](_page_63_Picture_0.jpeg)

No primeiro acesso, verifique e habilite todas as funções para seu usuário administrador. Você também poderá criar perfis de usuários para outras pessoas da sua empresa ajudaremno nas licitações.

![](_page_63_Picture_20.jpeg)

![](_page_64_Picture_0.jpeg)

#### **Passo 8 - Navegar no portal compras.gov.br**

![](_page_64_Picture_13.jpeg)

# Passo9 **MERGULHE NAS COMPRAS** ELETRÔNICAS

# **PASSO 9 – MERGULHE NAS COMPRAS ELETRÔNICAS**

![](_page_66_Picture_1.jpeg)

Use essa primeira fase de exploração para localizar as oportunidades e entender como funciona cada uma das fases do começo ao fim, da localização da oportunidade no aplicativo até a formalização do contrato.

Esteja bem seguro antes de fazer as propostas e lances!

![](_page_66_Picture_28.jpeg)

![](_page_67_Picture_0.jpeg)

Navegue nas diferentes etapas de um processo de contratação: Abertas para Participação, Em Disputa e Em Seleção de Fornecedores. Em cada fase, você terá um papel diferente a cumprir.

![](_page_67_Picture_21.jpeg)

![](_page_68_Picture_0.jpeg)

Entenda que primeiro temos de preencher as propostas. Somente após esta etapa poderemos seguir para a fase de lances nos horários previstos o edital.

Navegue na oportunidade!

![](_page_68_Picture_22.jpeg)

![](_page_69_Picture_0.jpeg)

#### **Passo 9 - Mergulhe nas compras eletrônicas**

![](_page_69_Picture_16.jpeg)

Veja os detalhes do item para o qual você apresentará proposta.

![](_page_70_Picture_0.jpeg)

#### **Passo 9 - Mergulhe nas compras eletrônicas**

![](_page_70_Figure_2.jpeg)

Aceite os termos do item para o qual você apresentará a proposta abaixo desta imagem.

![](_page_71_Picture_0.jpeg)

#### **Passo 9 - Mergulhe nas compras eletrônicas**

![](_page_71_Picture_17.jpeg)

#### Preencha os valores e envie!

![](_page_71_Picture_18.jpeg)
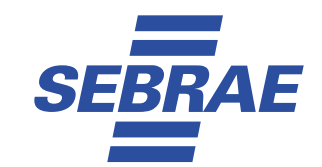

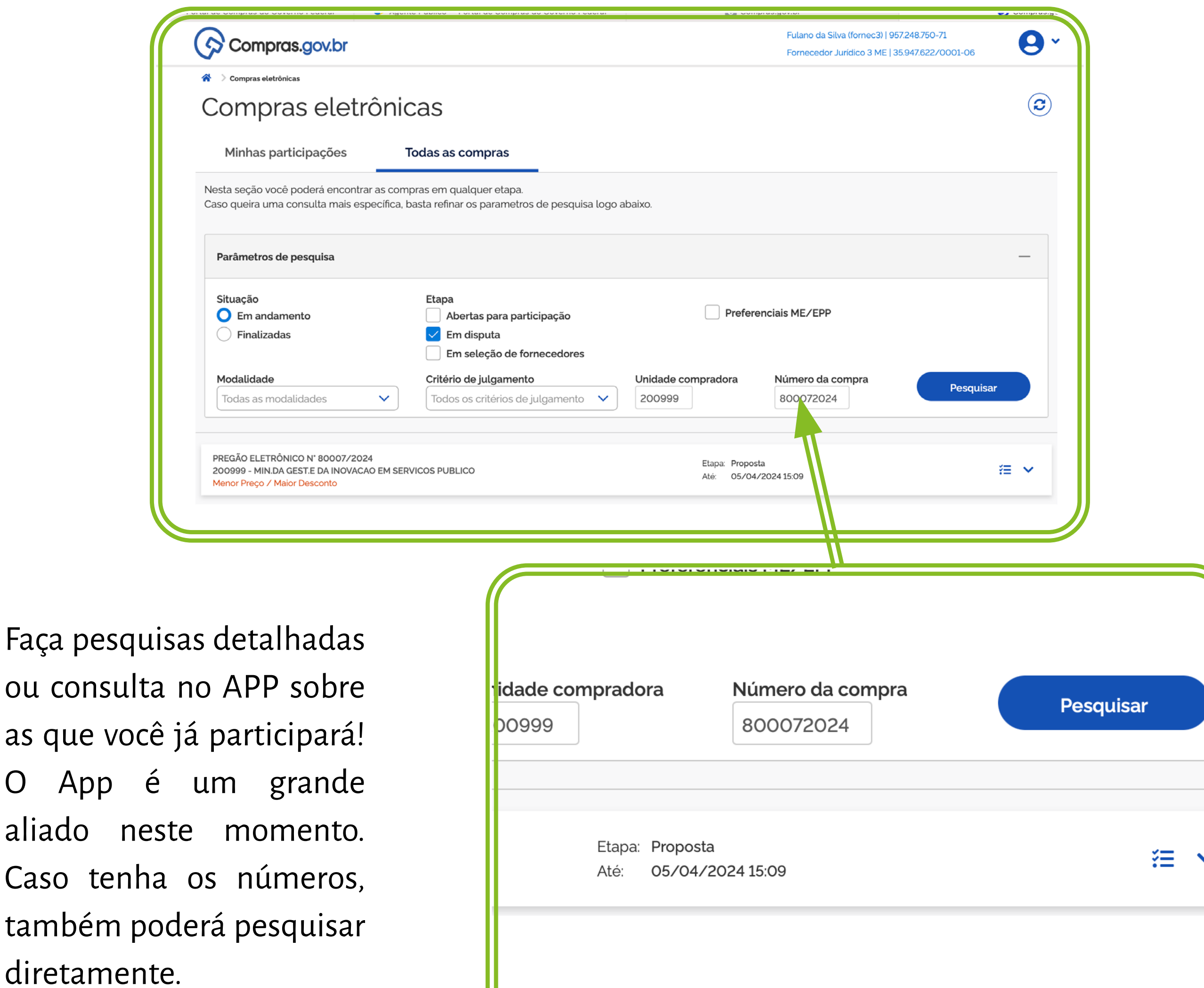

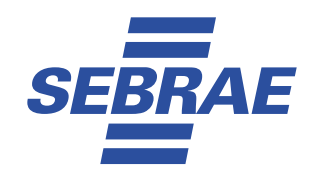

#### Envie seus lances.

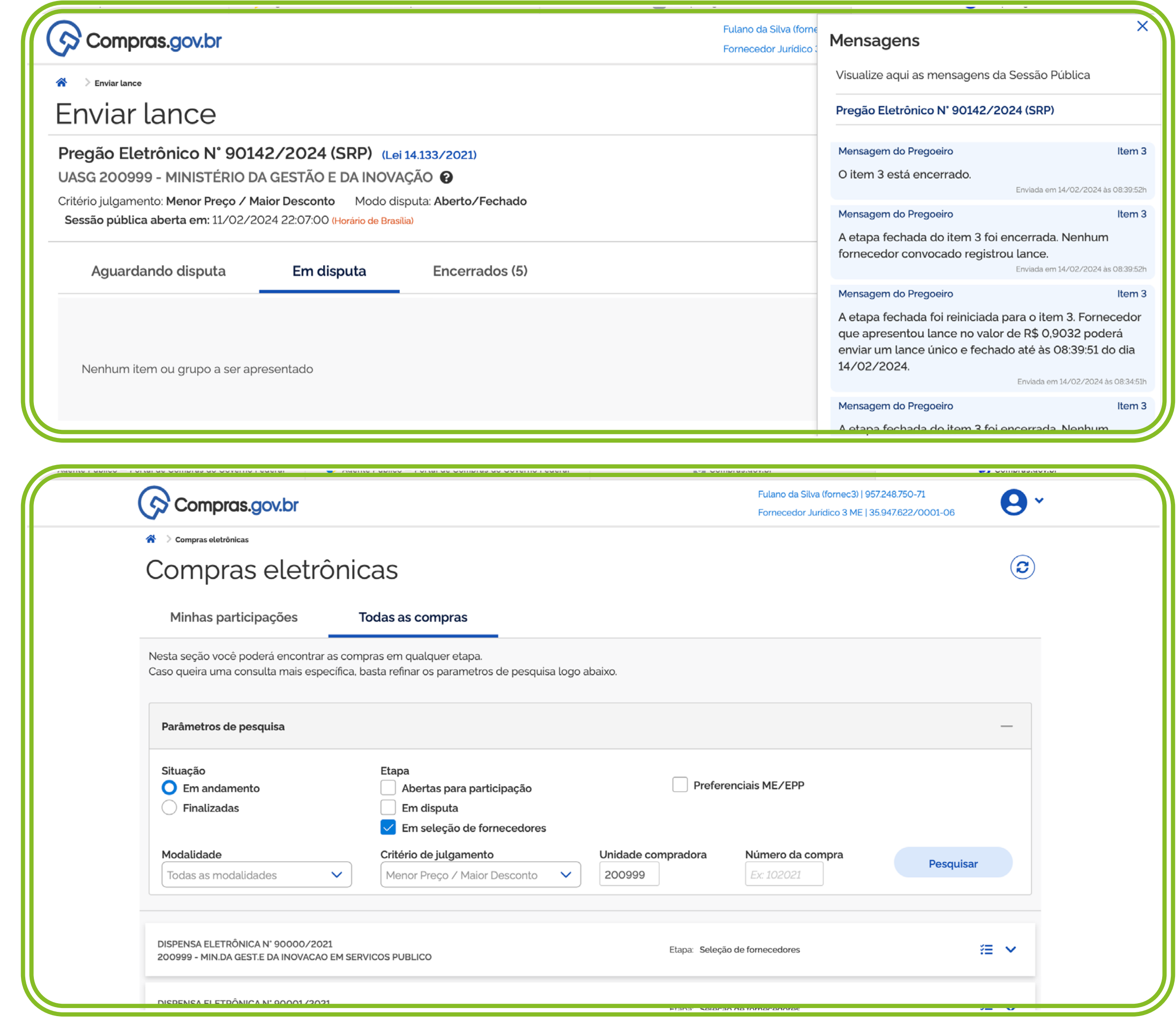

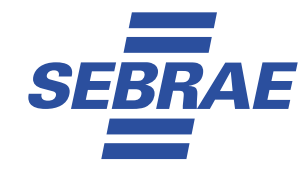

Ao final da sessão pública, fique atento, porque o comprador poderá entrar em contato contigo para negociar a proposta.

É muito importante que você entenda os sistemas aberto, aberto/fechado, fechado/aberto e, principalmente, como são aplicados os benefícios para as MPE em cada uma das etapas.

Para um detalhamento desses passos, siga nosso tutorial em vídeo ao final da cartilha. Esse tutorial de aplicação dos benefícios é fundamental para você seguir seguro para as novas oportunidades de negócio.

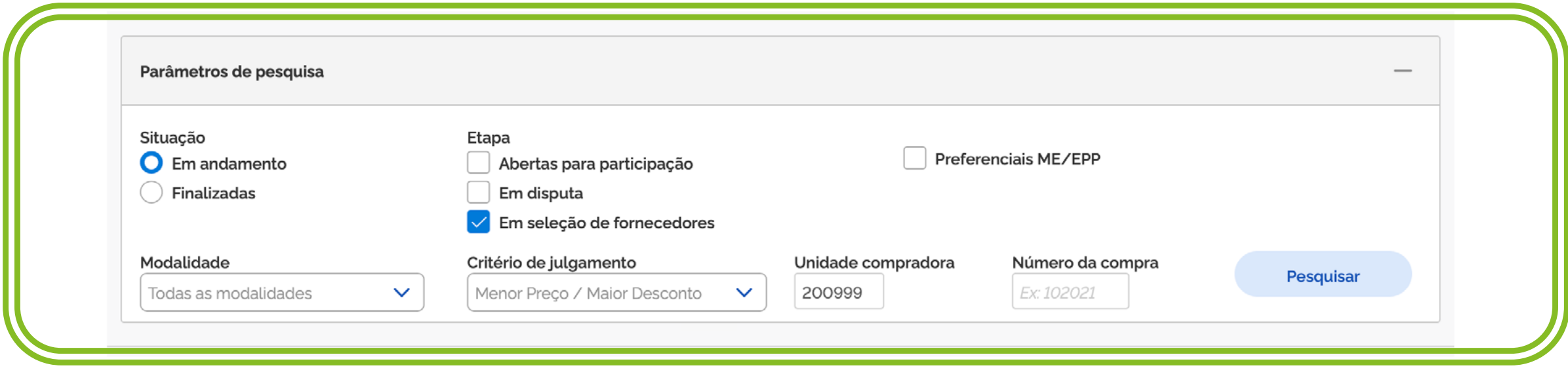

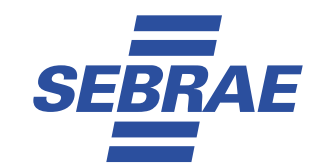

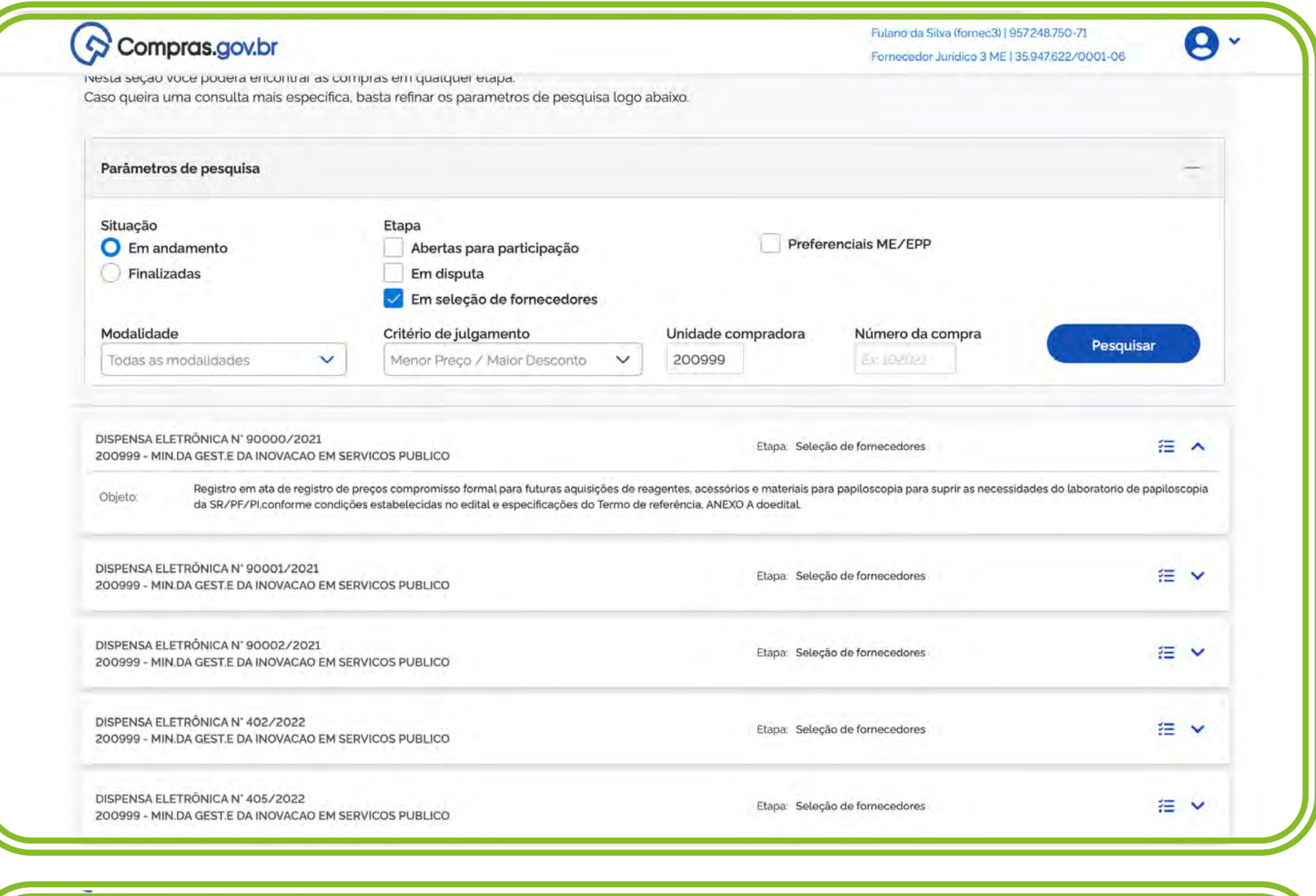

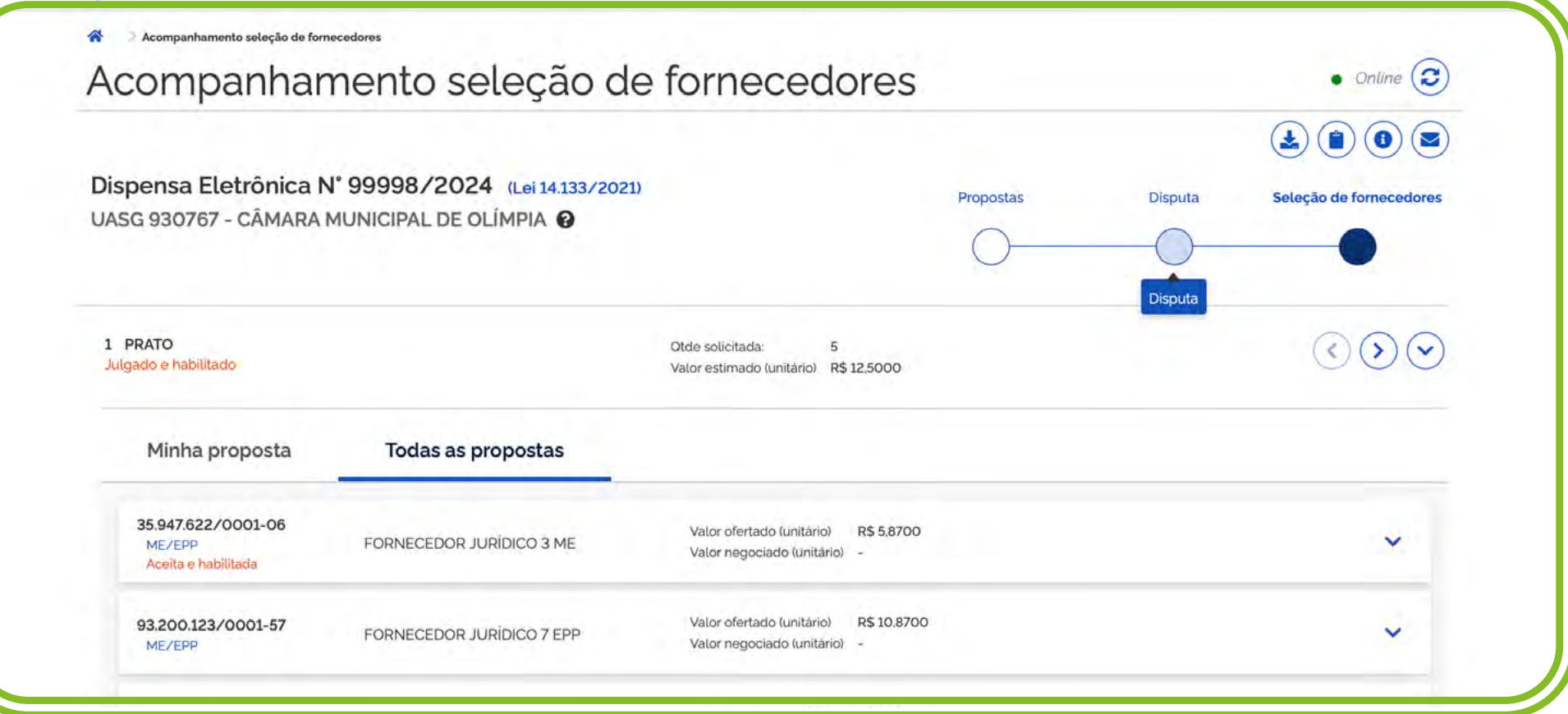

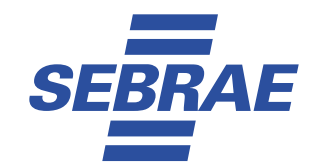

Fique atento, pois o comprador público poderá chamá-lo para fazer uma negociação no chat. Esse chat só fica aberto ao comando do comprador. As negociações e respostas aparecerão todas na Ata e no chat para todos os participantes.

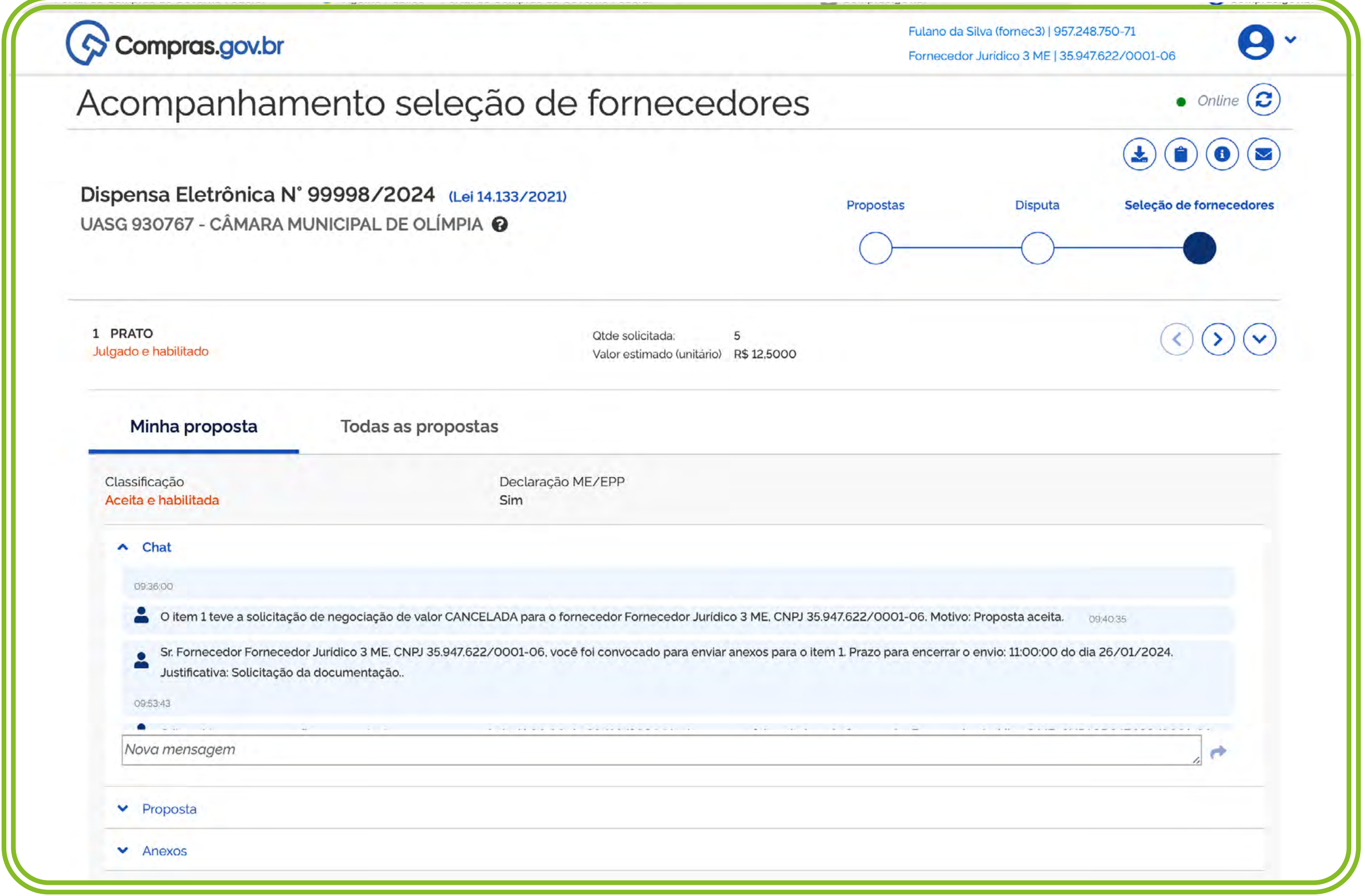

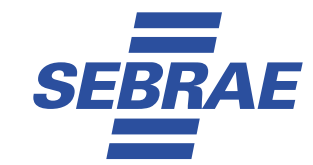

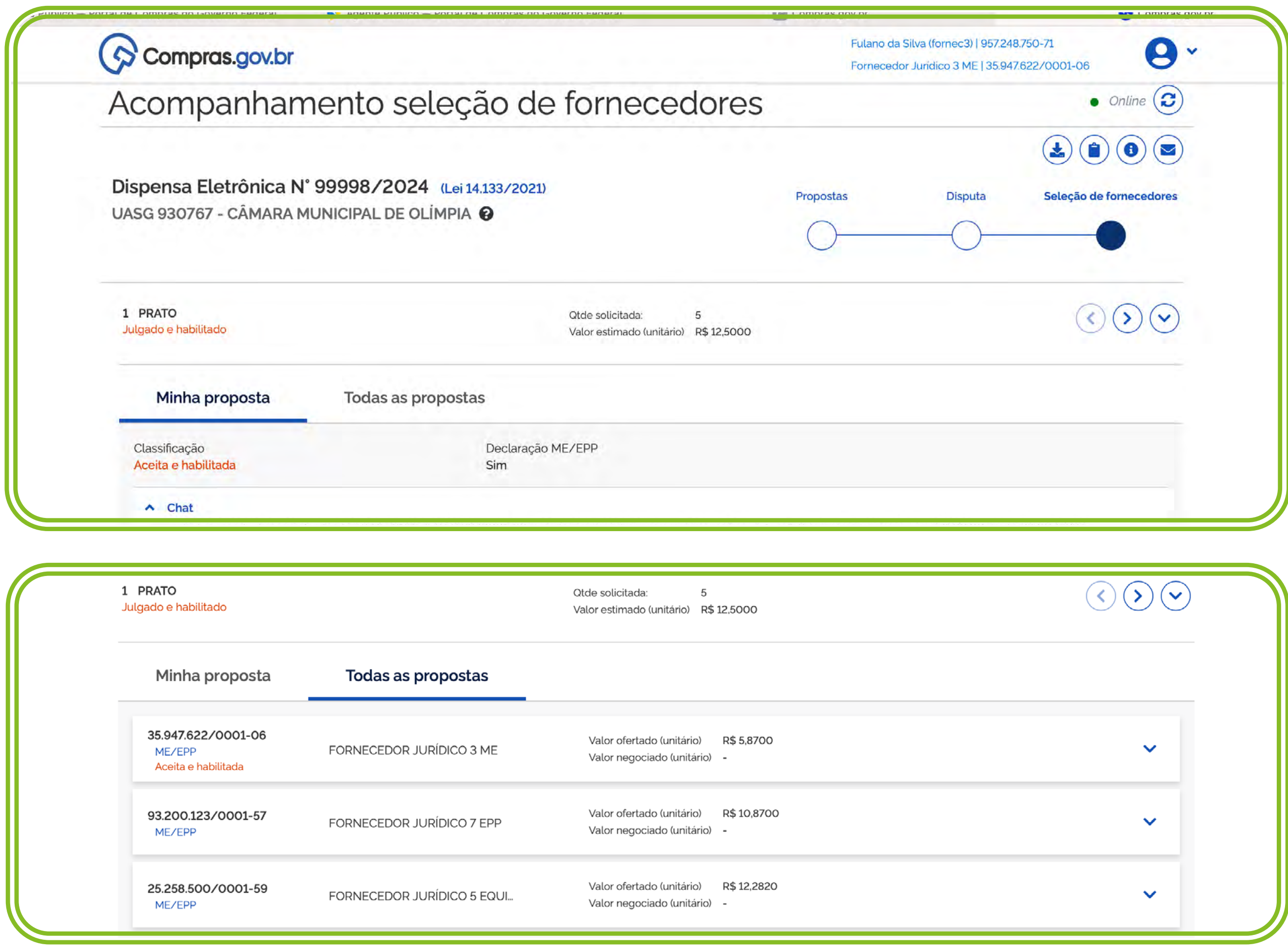

Finalizado o processo, provavelmente você será o vencedor de um ou mais itens e partirá para a execução do contrato.

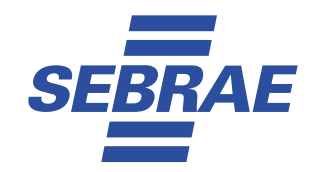

Foi simples?

#### **Existem outros portais de compras?**

Sim, existem. Cada comprador público pode escolher o seu próprio portal ou até criar um. No entanto, cada portal possui as suas regras próprias e alguns possuem custos para os fornecedores.

Fique atento, antes de aderir, conheça cada um dos portais, e seus custos e lógica de funcionamento. As regras de apresentação de propostas e lances são diferentes em distintos aplicativos eletrônicos.

#### **Posso fazer cursos práticos com o Sebrae?**

Sim. Encerramos aqui a primeira etapa de cadastramento. Na próxima atividade focaremos em ações práticas de simulação das diferentes etapas de uma licitação.

# **Passo10**

**EXERCÍCIOS PRÁTICOS**

# **PASSO 10 EXERCÍCIOS PRÁTICOS**

A prática leva à perfeição! Assista agora ao tutorial operacional de cada uma das funcionalidades abaixo até que esteja seguro para dar os seus próprios passos no processo de fornecimento para a Administração Pública.

> Clique no QR code e vá para a página de MPE no portal compras.gov.br para encontrar os exercícios, vídeos e os materiais para aprofundamento nos temas de como fornecer para o govern[o](https://www.gov.br/compras/pt-br/fornecedor/micro-e-pequenas-empresas)  utilizando a plataforma compras.gov.br.

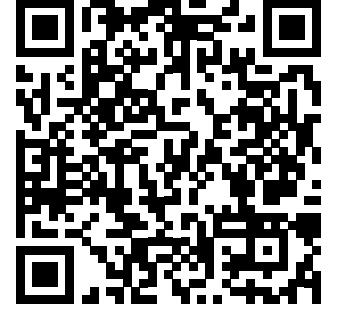

**Exercício 1:** 

**Visão geral do site e navegação na ferramenta;** 

**Exercício 2:** 

**Visão geral do SICAF e a importância de manter os documentos em dia para que possa ser contratado quando for declarado vencedor;** 

**Exercício 3:** 

**Atribuição de perfis de acesso no ambiente do portal Compras.gov.br e alteração das regiões de notificação e linha de fornecimento;** 

#### **Exercício 4:**

**Preenchimento de uma proposta de uma dispensa de licitação;**

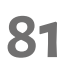

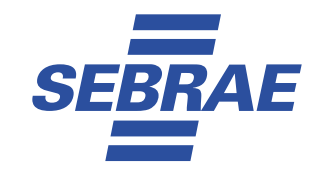

**Exercício 5:** 

**Apresentação de lances em uma dispensa de licitação;**

#### **Exercício 6:**

**Preenchimento de uma proposta em uma licitação;** 

#### **Exercício 7:**

**Simulação operacional de uma etapa competitiva com a aplicação dos benefícios para as MPE e inclusão de recurso;**

#### **Exercício 8:**

**Visão geral da Adjudicação, Homologação e a gestão de contrato;**

#### **Exercício 9:**

**Localizando a ata e novas oportunidades de negócio no portal;**

#### **Exercício 10:**

**Explicações detalhadas e simulação com as diferenças do Sistema Aberto, Aberto / Fechado e o Sistema Fechado / Aberto.** 

**Agora sim, estamos prontos para começar! Desejamos muito sucesso e bons negócios.**

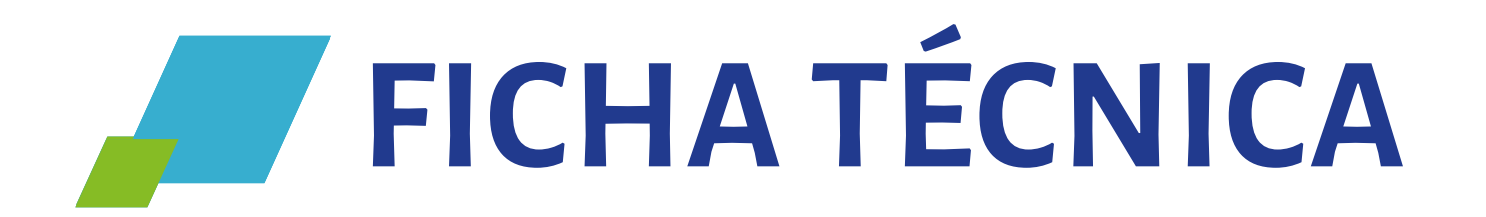

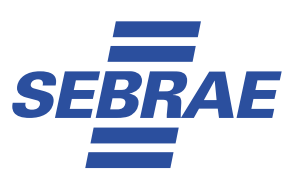

#### **© 2023. Serviço Brasileiro de Apoio às Micro e Pequenas Empresas – SEBRAE.**

Todos os direitos reservados. A reprodução não autorizada desta publicação, no todo ou em parte, constitui violação dos direitos autorais (Lei no 9.610 de 19 de fevereiro de 1998).

#### **Serviço Brasileiro de Apoio às Micro e Pequenas Empresas**

SGAS Quadra 605 – Conjunto A – Asa Sul – CEP 70.200-904 – Brasília/DF Telefone: (61) 3348-7100 Site: www.sebrae.com.br

#### **Presidente do Conselho Deliberativo Nacional**

José Zeferino Pedrozo

**Diretor-Presidente** Décio Lima

**Diretor Técnico** Bruno Quick Lourenço de Lima

**Diretora de Administração e Finanças** Margarete de Castro Coelho

**Presidente da Associação dos Membros dos Tribunais de Contas do Brasil - Atricon** Edilson de Sousa Silva

#### **Ministério da Gestão e da Inovação em Serviços Públicos**

Esther Dweck - Ministra de Estado Roberto Pojo - Secretário de Gestão e Inovação Everton Batista dos Santos - Diretor Regina Zanella – Coordenadora Geral

#### **Unidade de Gestão de Soluções**

Eduardo Curado Matta - Gerente Anna Patrícia Teixeira Barbosa – Gerente Adjunta Louise Alves Machado – Analista

#### **Unidade de Desenvolvimento Territorial**

Alessandro Flavio Barbosa Chaves - Gerente Fabianni Silveira Melo – Gerente Adjunta Mauricio Tedeschi – Coordenador - Programa Cidade Empreendedora Hudson Rodrigues Costa – Analista

#### **Consultor Conteúdista: Consultor Especialista de Compras Governamentais** Luís Maurício Junqueira Zanin

**Projeto Gráfico** Caroll Díäs / Ex-Libris Comunicação Integrada

**Revisão** Pedro Brener / Ex-Libris Comunicação Integrada

**Realização:**

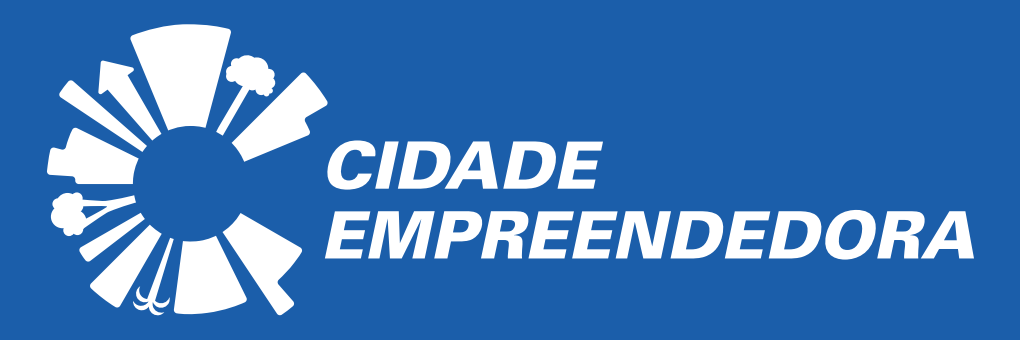

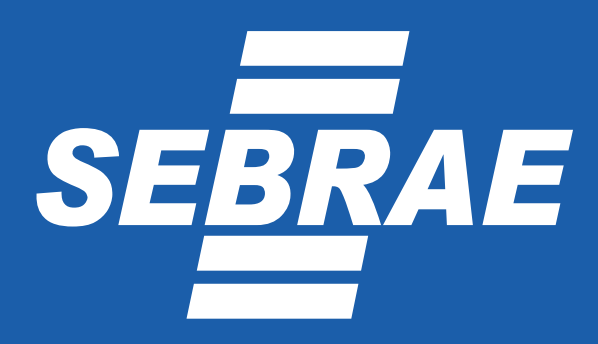

**Apoio:**

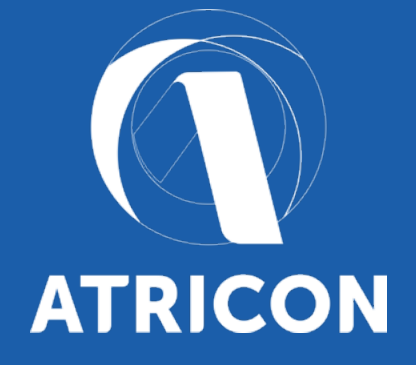

MINISTÉRIO DA **GESTÃO E DA INOVAÇÃO** EM SERVIÇOS PÚBLICOS

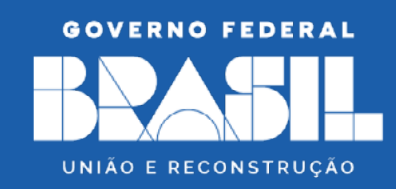

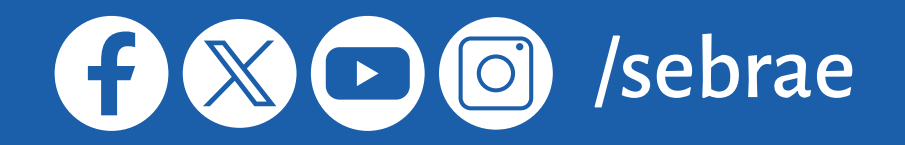

**0800 570 0800 www.sebrae.com.br**